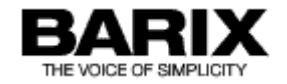

# **Technical Documentation**

# **Instreamer**

Network audio encoder for commercial, industrial and security applications

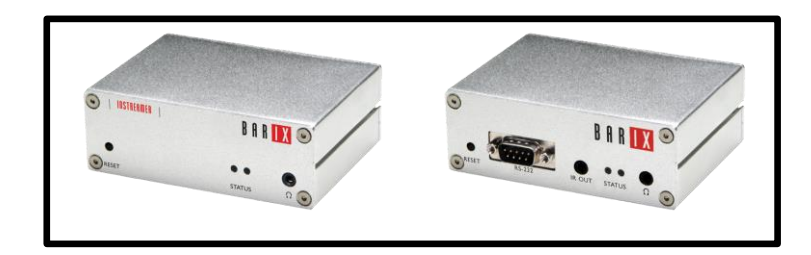

Firmware V04.04 28th October 2015 Released

Supports:

- **INSTREAMER 100**
- **INSTREAMER (new)**
- **IP Audio Module (IPAM 100/101/102/302)**
- **EXSTREAMER 1000, 500**
- **ANNUNCICOM series**

# **Table of Contents**

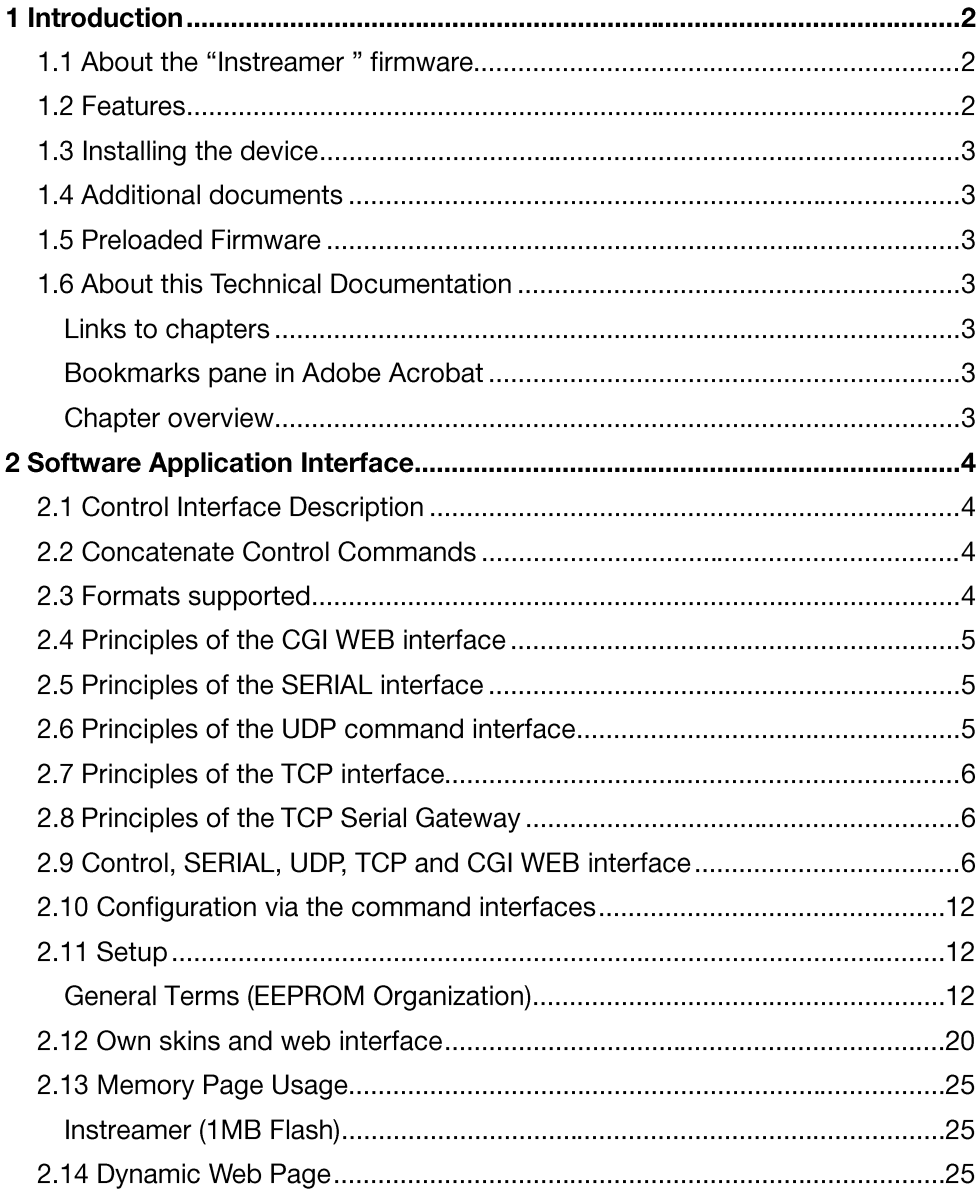

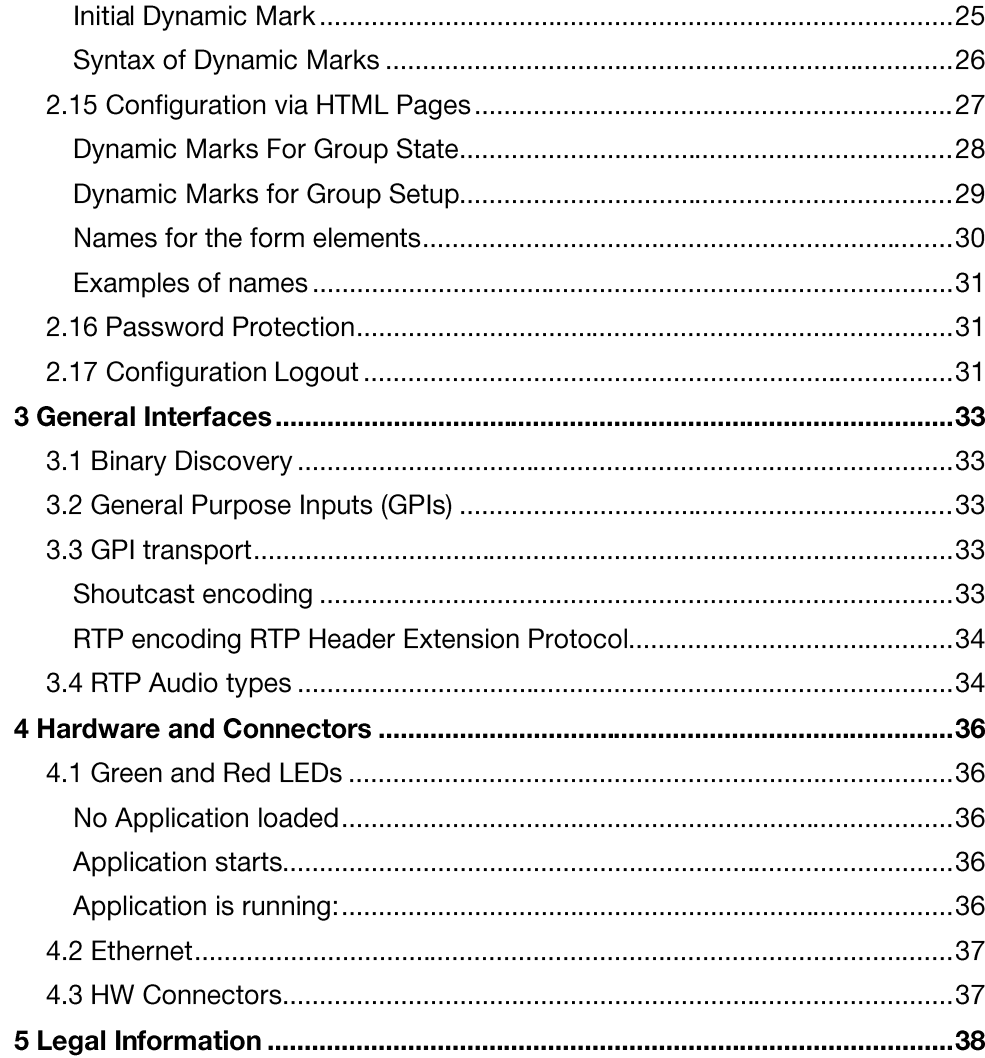

# 1 Introduction

#### 1.1 About the "Instreamer" firmware

The "Instreamer" firmware is designed to serve as a versatile, network-enabled analog and digital audio-to-Ethernet converter for commercial audio distribution

The "Instreamer" firmware converts audio from any analog or digital device into G.711 (8 bit), PCM (16 bit) or high-quality MP3 streams. The audio is encoded in real-time, and the generated audio stream can be distributed, via an IP-based network or the Internet, to one or more receivers or Shoutcast / Icecast-servers

Barix devices running the "Instreamer" firmware can be easily managed via a web browser interface using PCs, web pads, PDAs or other webenabled devices. SNMP remote monitoring capabilities allow for building a manageable distributed audio network. With serial and Ethernet control APIs, open IP-standards, and the standard encoding formats, the device can also be integrated with other components, controlled by automation systems, or used with Barix Exstreamers to create more flexible, more cost-effective distributed audio systems.

The built-in serial interface allows data to be relayed to another Barix device, a PC or a server using the "Serial Gateway" functionality of the "Instreamer " firmware.

With an optional stick-on transmitter, additional IR-enabled devices can be remote controlled via the network connection, enabling users to control their audio sources without being in the same location as the device.

### 1.2 Features

- Generates MP3 streams at adjustable bit rates (VBR) from analog or digital (optical/coaxial S/P DIF) sources
- Generates G.711 (aLaw/uLaw) streams at 8, 12, 24 or 32 kHz sample rate from an analog source
- Generates PCM (16 bit) streams at 8, 12, 24 or 32, 44.1, 48 kHz sample rate from an analog source
- Supported stream connections: HTTP, BRTP, RTP, SIP, Raw UDP, Raw TCP, Icecast and Icecast ID3 source, Shoutcast source
- Supports stream authentication (HTTP, Shoutcast, Icecast)
- 10/100 Mbit Ethernet connection supports automatic network configuration (BOOTP, DHCP, AutoIP and IPzator) as well as manual static IP configuration
- Features SonicIP® announcing the IP address on power up over the audio outputs
- Control and configuration using a standard web browser
- Remote monitoring using SNMP
- Remote controllable using HTTP, TCP and UDP
- Supports IR remote control command relaying (Network to IR out)
- Supports Serial Port relaying (Serial gateway over Network)
- Supports General Purpose Input (GPI) recognition and transmission in Shoutcast and RTP audio streams.

### 1.3 Installing the device

For the installation of the Barix Instreamer 100 or the legacy Barix Instreamer please refer to the corresponding "Quick Install Guide". A printed version is included in the box and can also be downloaded from our site www.barix.com.

### **1.4 Additional documents**

Technical specifications can be found in the corresponding product sheet which can be downloaded from our site www.barix.com. For configuration information please download the "Instreamer Manual" from our website.

### 1.5 Preloaded Firmware

Barix preloads all Instreamer family devices with the current "Instreamer" firmware release version.

### **1.6 About this Technical Documentation**

#### **Links to chapters**

References to chapters (e.g. X Chapter name) are red and underlined and serve as direct links when viewed in Adobe Acrobat Viewer.<br>Click on the link to jump to the referenced chapter, click on the left arrow icon to jump b

#### **Bookmarks pane in Adobe Acrobat**

The complete "Table of Contents" is available in Adobe Acrobat Viewer. Click on the "Bookmarks" pane tab on the left side of Adobe Acrobat Viewer to open it. Click on any bookmark to directly jump to the corresponding part of the manual.

#### **Chapter overview**

This technical documentation is divided into the following chapters:

2 Software Application Interface (explaining the details on available APIs and web interfaces)

3 General Interfaces

4 Hardware and Connectors

# **2 Software Application Interface**

### **2.1 Control Interface Description**

- 0xnn means a hexadecimal number.
- $\downarrow$  means 0x0D 0x0A 0x00 on answers. On requests  $\downarrow$  could be one or more of the following codes/bytes: 0x0D, 0x0A, 0x00.
- The answers are only echoed to the origin source of the command (not to the other interfaces).
- The answer can by selected by concatenate the L command to the command. If no special answer is requested the file ack.ack will be sent back.
- The answer files can be edited and changed to your needs (see 2.12 Own skins and web interface).  $\bullet$
- The standard answers are designed as XML.
- All strings and everything else are case sensitive.
- All commands are asynchronous to the stream.  $\bullet$
- One command mustn't exceed 1024 bytes even it is concatenated.

### 2.2 Concatenate Control Commands

- To concatenate control commands use  $\epsilon$ . The commands will be executed from left to right in sequence (not parallel). The  $\downarrow$  must only be placed at the end of the whole command and not after each separate command.
- To start talking and set volume to 12 use:  $c=836v=12$ .
- This is useful in the init sequence, in UDP commands or to define the answer. The init sequence is based on the serial command interface.

### 2.3 Formats supported

- Streams MP3, G.711 (uLaw/aLaw 8/24 kHz) and PCM (Motorola 16Bit 8/24 kHz).  $\bullet$ MP3Pro files can be streamed but without the additional quality of MP3Pro.
- Encodes to MP3 (CBR and/or VBR depending on HW), G.711 (uLaw/aLaw 8/24 kHz) and PCM (Motorola 16Bit 8/24 kHz).  $\bullet$
- The file extension of the audio file in the web application must be for uLaw 8 kHz u8, for uLaw 24 kHz u24, for aLaw 8 kHz a8, for aLaw 24 kHz a24, for PCM 8 kHz p8, for PCM 24 kHz p24 and for MP3 mp3. All extensions are case sensitive except mp3.

### 2.4 Principles of the CGI WEB interface

- The browser should support frames.  $\bullet$
- Use GET method in forms.  $\bullet$
- Respect the common character set for URL's.  $\bullet$
- Example for CGI WEB commands:  $h$ ttp://x.x.x.x/rc.cqi?c=84 (command for RESETTALK on Instreamer x.x.x.x)  $\bullet$

### 2.5 Principles of the SERIAL interface

- Default settings of the serial control interface are: 9600 baud, 8 data bits, 1 stop bit, no parity  $\bullet$
- Each command must be terminated with an ASCII code lower than space 0x20 (like carriage return or/and line feed).  $\bullet$
- If the device recognizes a valid command and is able to execute it, it responds with ox followed by carriage return (ASCII 0x0D) and line feed (ASCII 0x0A).
- ERROR followed by carriage return (ASCII 0x0D) and line feed (ASCII 0x0A) is sent back when:
	- a byte is lost  $\mathbf{r}$
	- invalid syntax is used
	- the delay between two characters exceeds 10 seconds
	- the command is unknown or can't be executed
- The equipment attached to the Instreamer serial port does not need to insert extra transmit delays between commands or characters.  $\bullet$
- The serial connector pin out is described in the respective device Quick Install Guide.
- The serial interface can be used only for one function at a time: either IR sender/receiver, the serial command interface, or the serial gateway.  $\bullet$

### 2.6 Principles of the UDP command interface

- The default UDP port for control commands is 12301.
- Each UDP packet must be terminated with an ASCII 0x00, ASCII 0x0D (carriage return) or ASCII 0x0A (line feed). If it is not terminated, the last  $\bullet$

character will be discarded.

• If the command queue is full, busy.ack will be returned. This could happen if too many other commands are being executed at the same time.

### 2.7 Principles of the TCP interface

- The default TCP port for control commands is 12302.  $\bullet$
- Each command must be terminated with an ASCII 0x00, ASCII 0x0D (carriage return) or ASCII 0x0A (line feed).  $\bullet$
- The command answers are the same as on the serial interface.  $\bullet$

### 2.8 Principles of the TCP Serial Gateway

- Open a TCP connection to the local port (default 12302).  $\bullet$
- The serial port parameters can be set in the configuration.  $\bullet$
- Each byte transmitted to the TCP port is sent to the serial port.  $\bullet$
- Each byte received on the serial port is sent to theTCP port.  $\bullet$
- Only one TCP port can be used at a time.  $\bullet$
- As long as the serial gateway TCP connection is established the serial command interface is disabled.  $\bullet$
- Do not use the serial gateway after the IR receiver/transmitter has been used. Reboot the device in order to be able to use the serial gateway  $\bullet$ again.

### 2.9 Control, SERIAL, UDP, TCP and CGI WEB interface

Note: Although the Instreamer is an input device, it also features a headphone output for monitoring, hence the commands to control the volume.

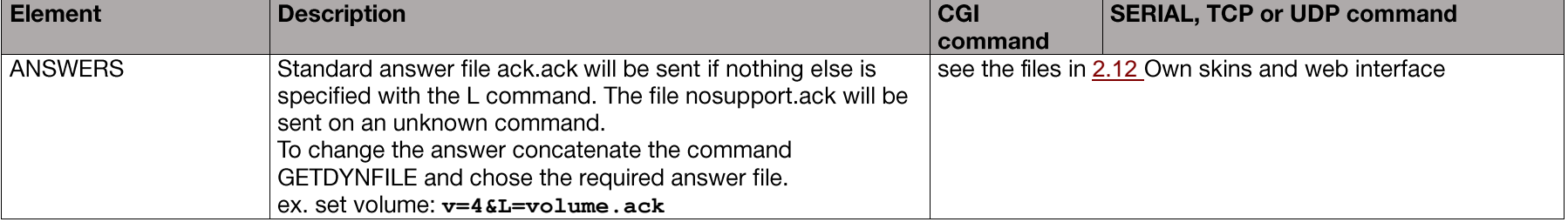

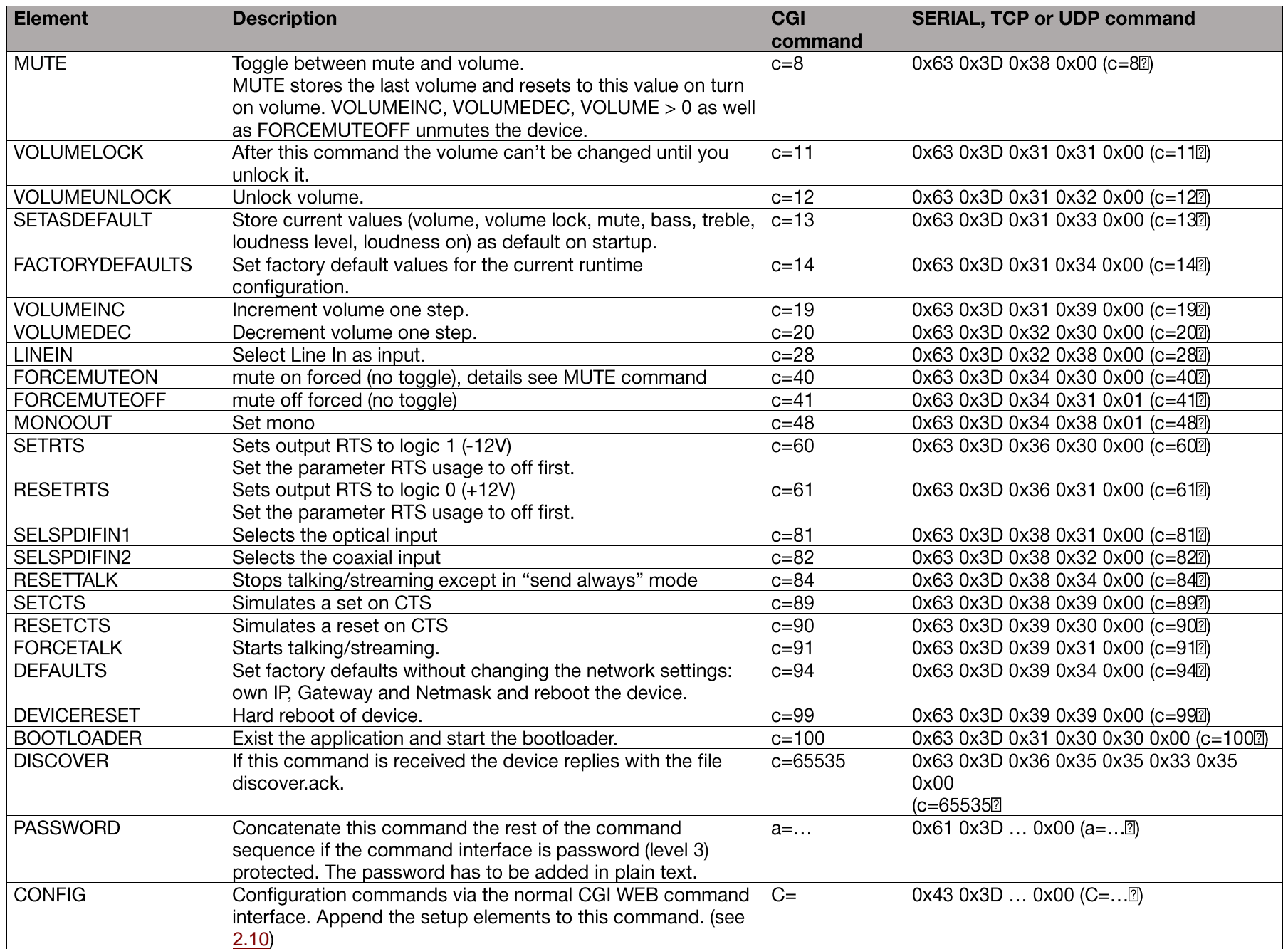

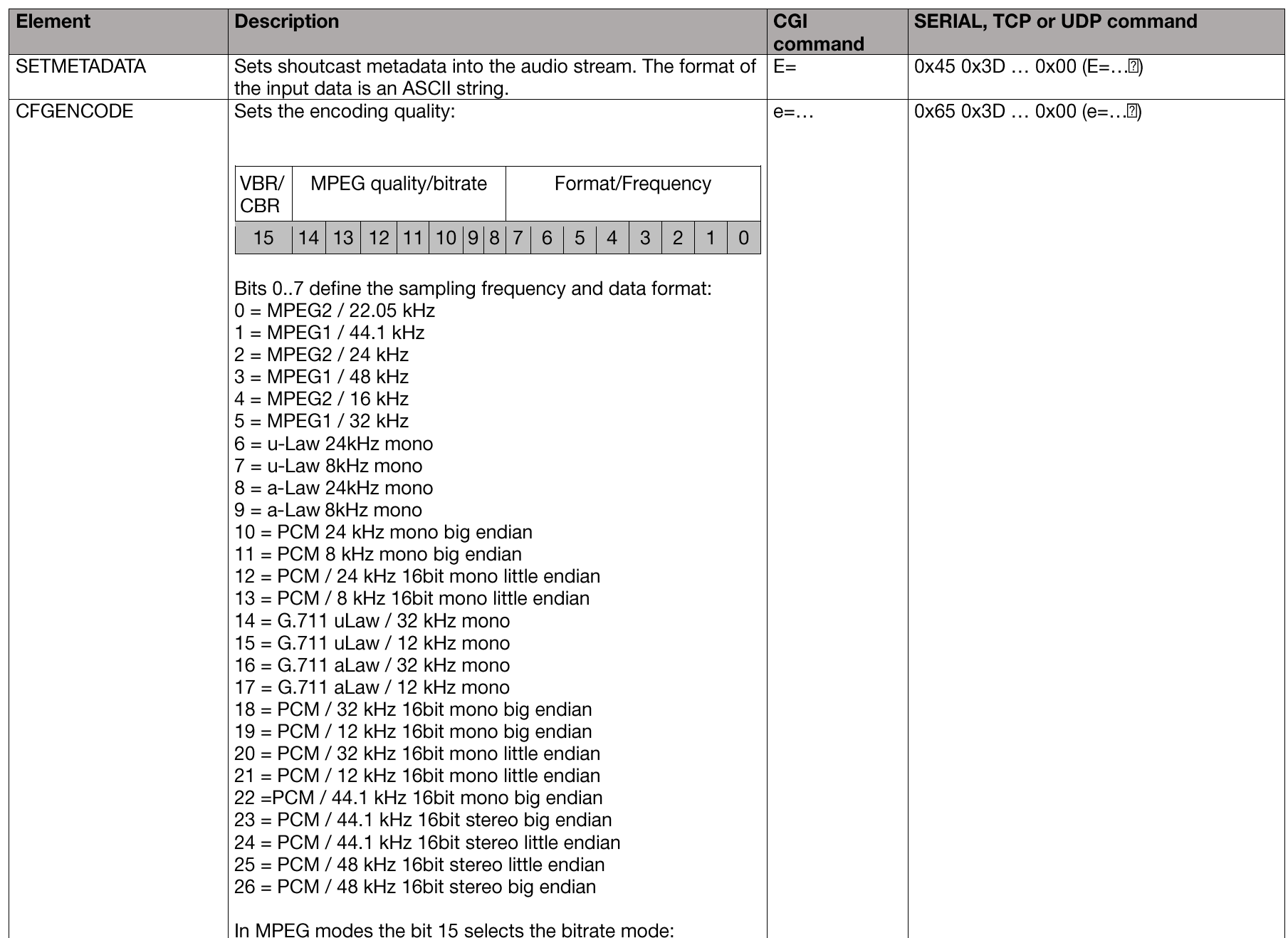

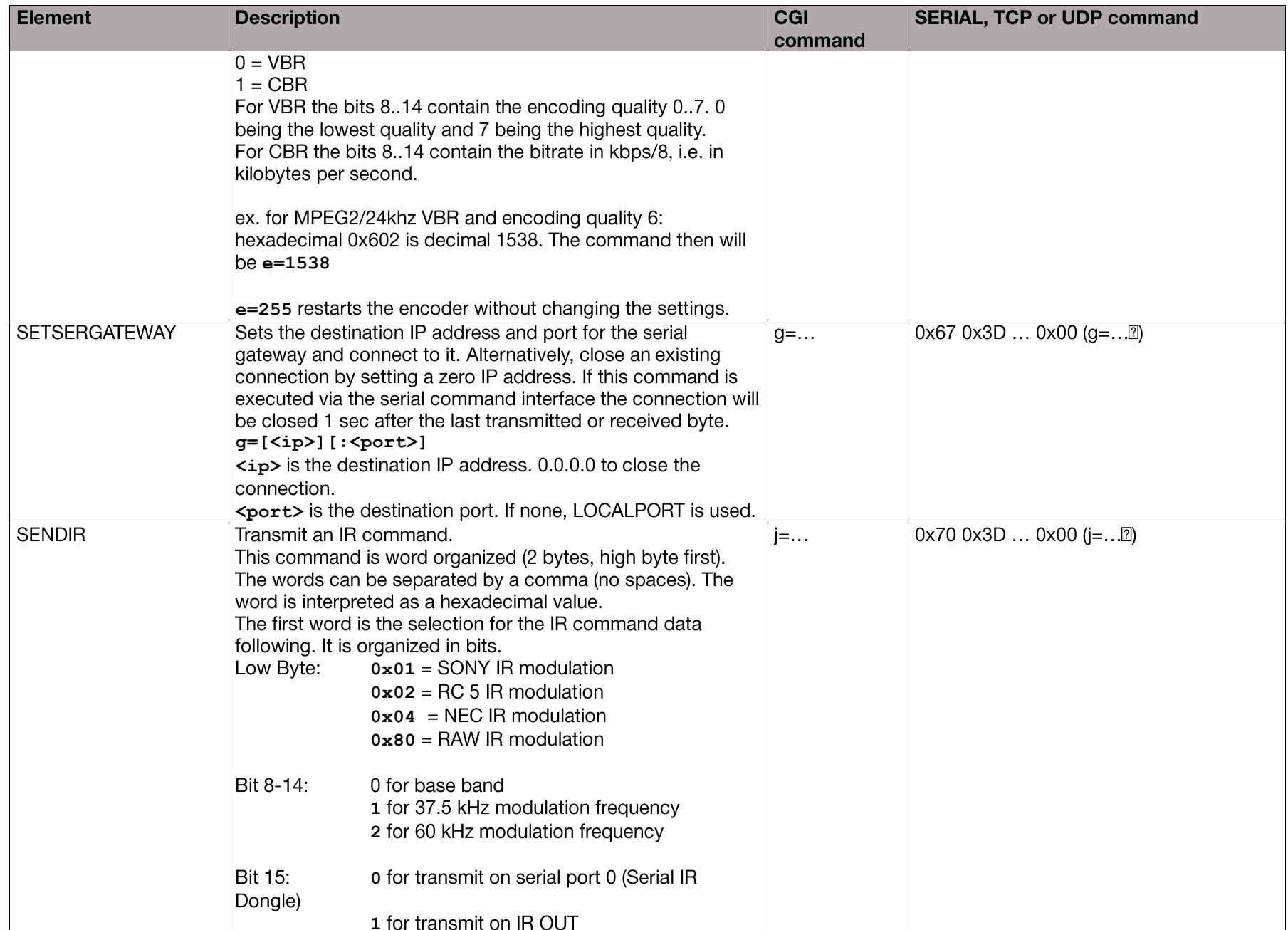

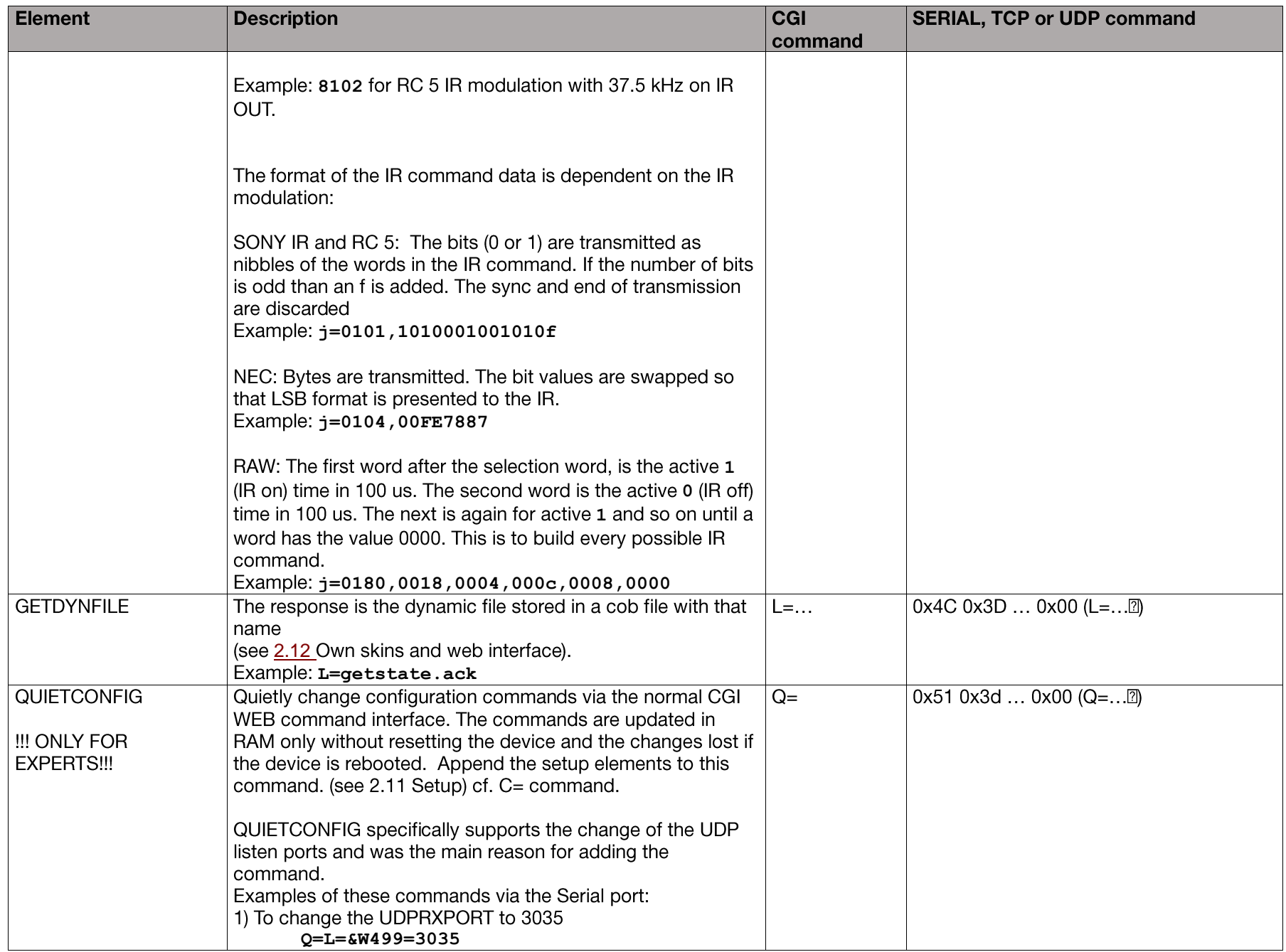

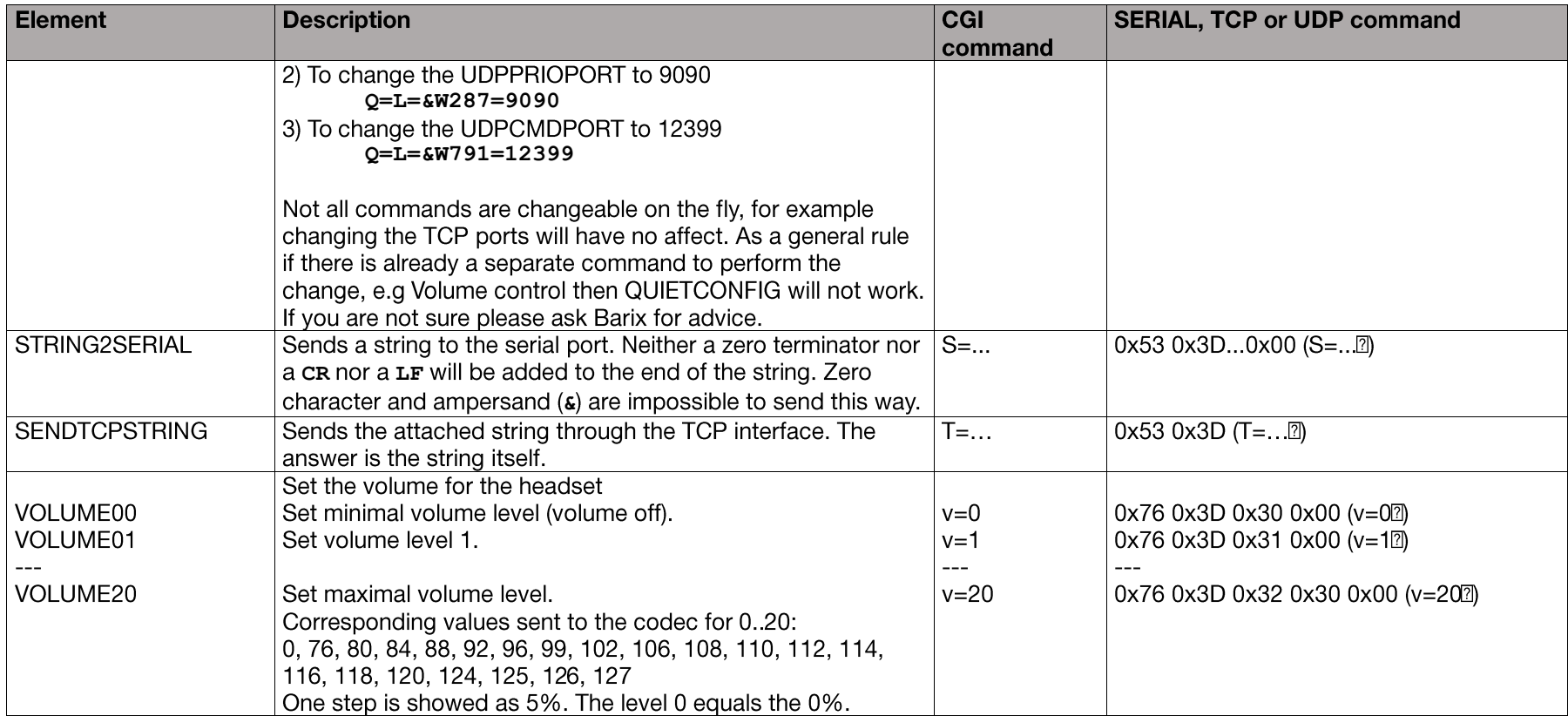

### 2.10 Configuration via the command interfaces

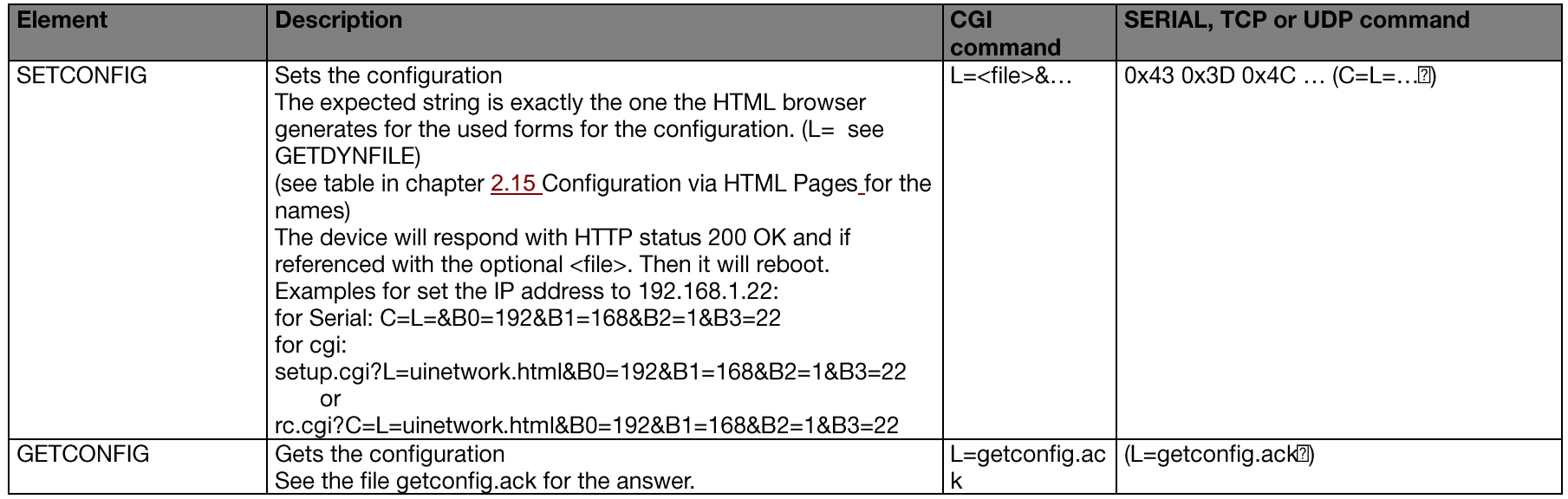

The difference between the command and the configuration interface is only the prefix used, i.e. setup.cgi instead of rc.cgi for the cgi web interface.

### 2.11 Setup

The factory default setup is contained in the binary file config.bin. This file can be edited with a hex editor. Be careful if you do changes. This file will be loaded to the EEPROM on factory default.

#### **General Terms (EEPROM Organization)**

- IP addresses are always stored starting from the first octet (first octet is at the lowest address).  $\bullet$
- Strings are coded in ASCII and terminated with 0x00. The Length field in the table below includes the null terminator.  $\bullet$
- $\bullet$   $\bullet$   $\bullet$   $\bullet$ Integers are stored in little endian format (Intel, low byte first)
- Signed integers are stored in 2-complement.  $\bullet$
- Unused bytes must be set to 0x00.  $\bullet$

In the following table the column Byte shows the offset within the 1016 bytes of configuration. The first byte has the offset 0.

If a password is set then the device will answer to the commands only if the correct password has been provided.

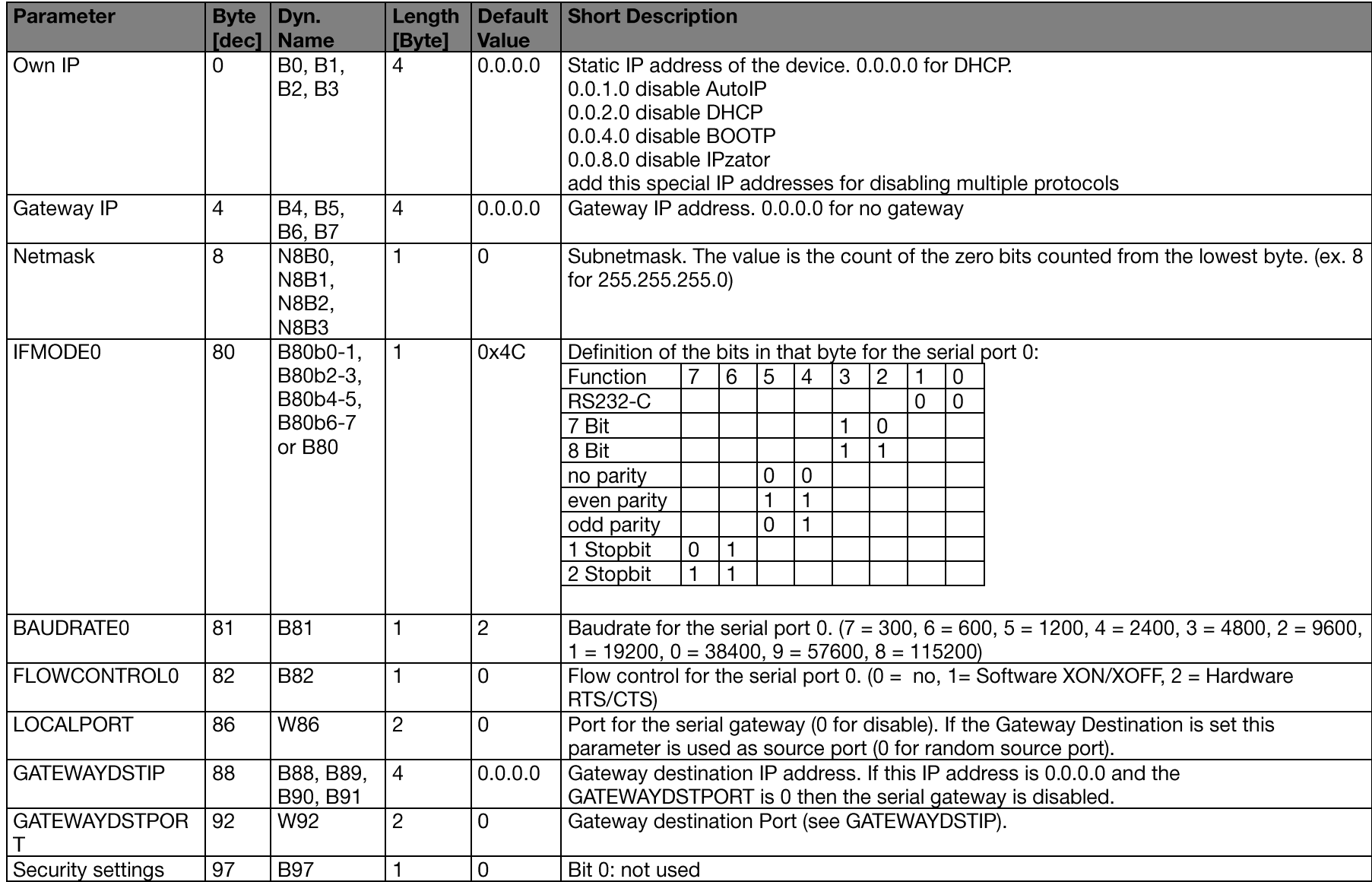

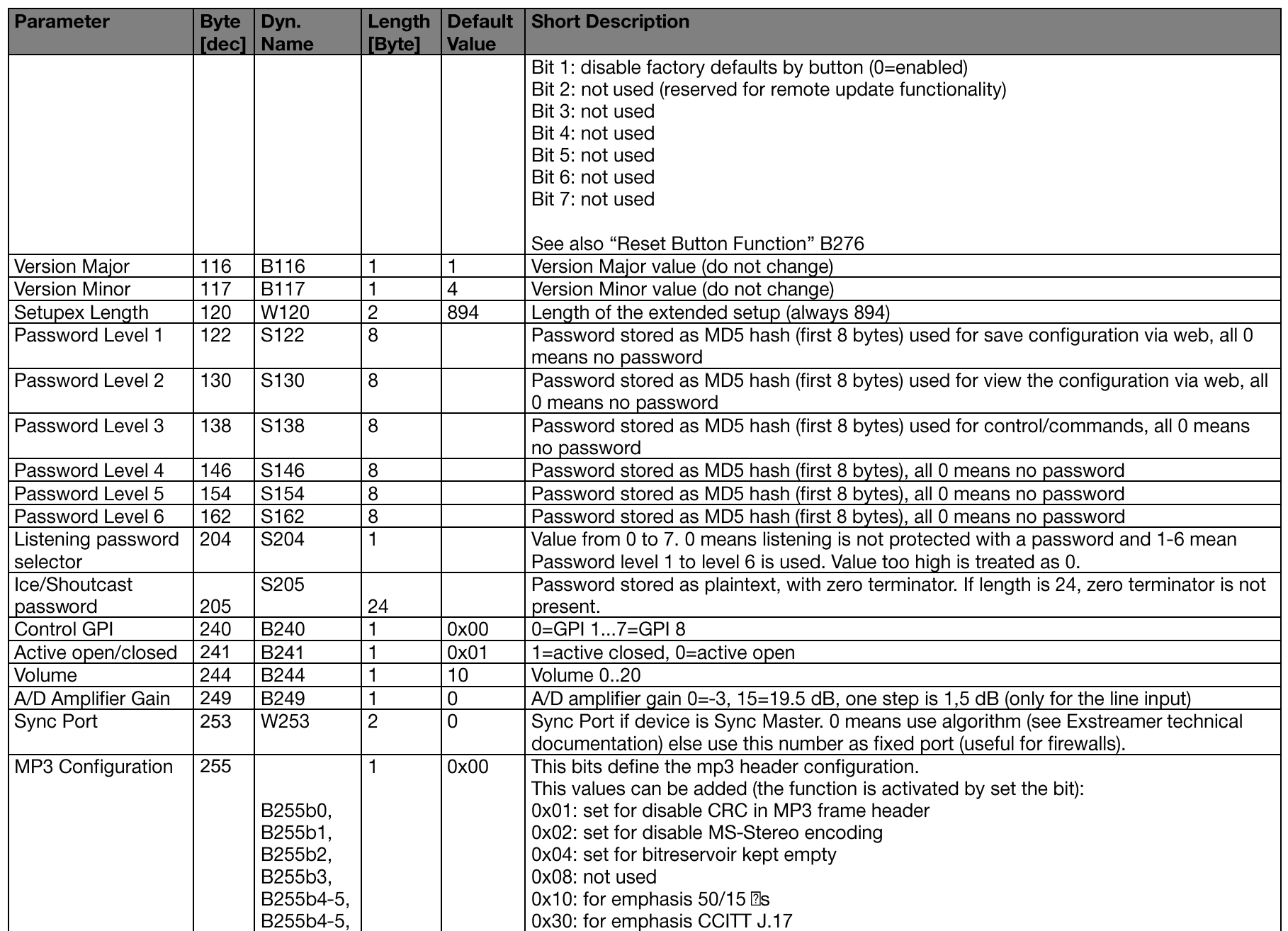

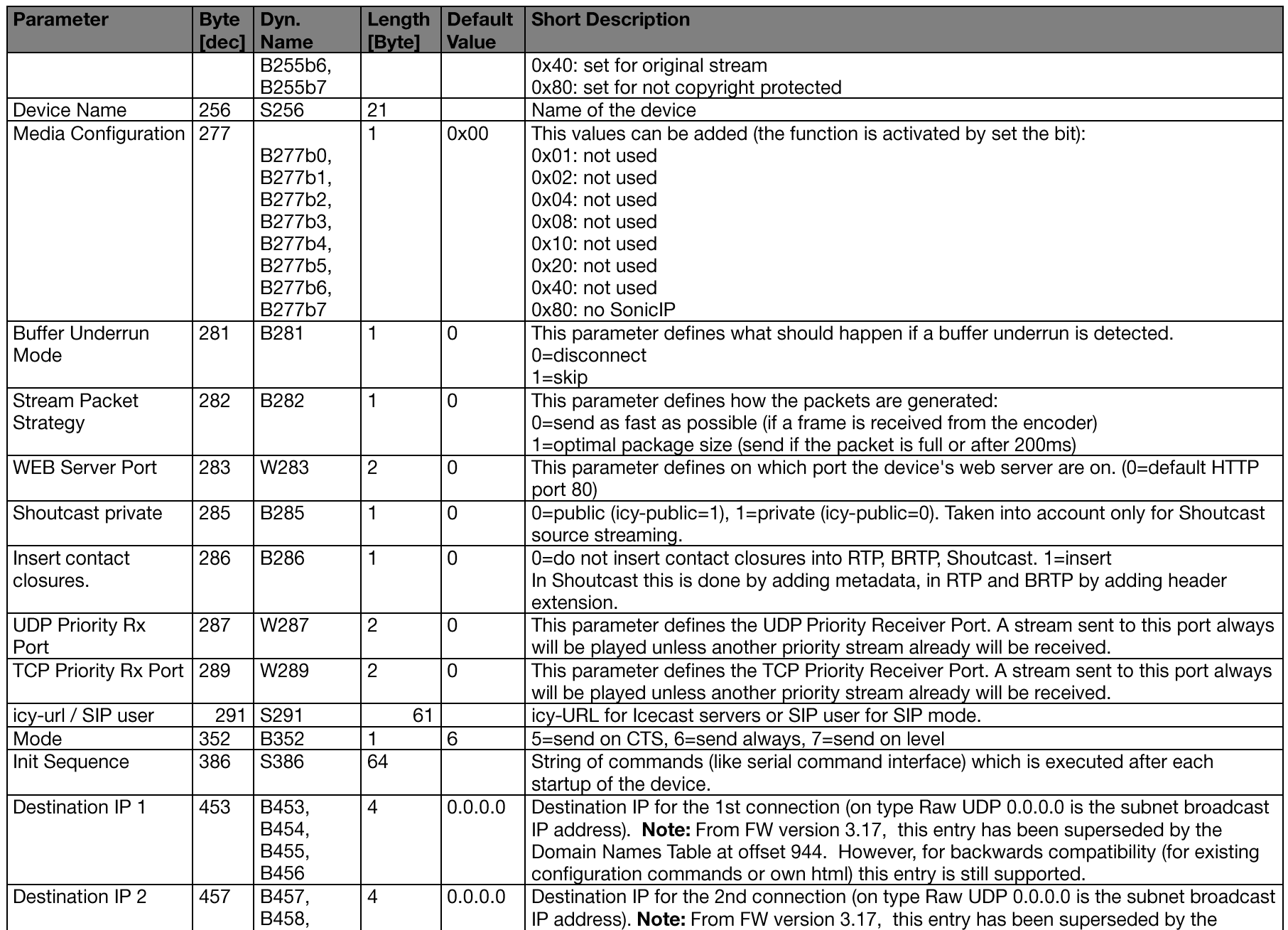

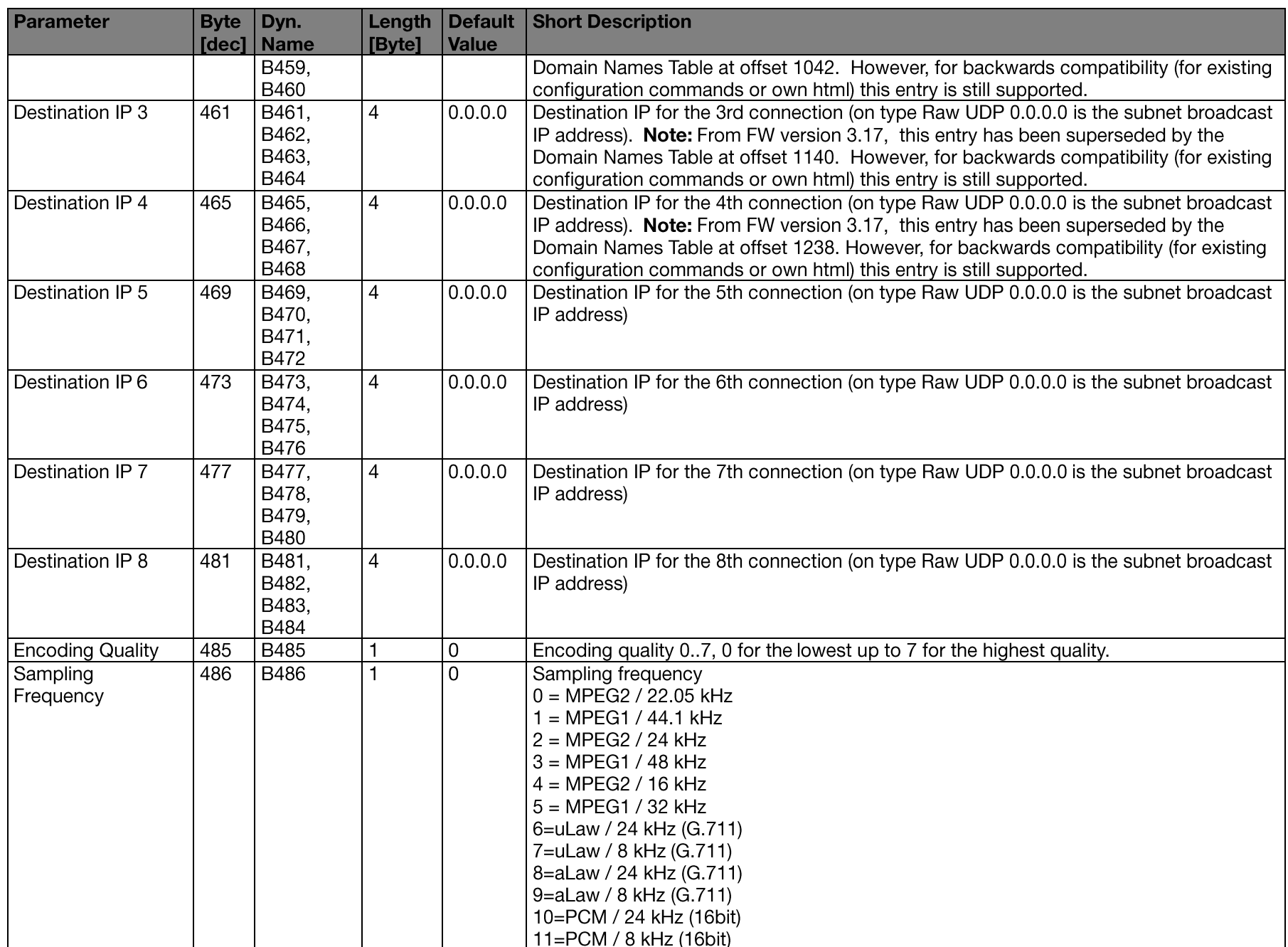

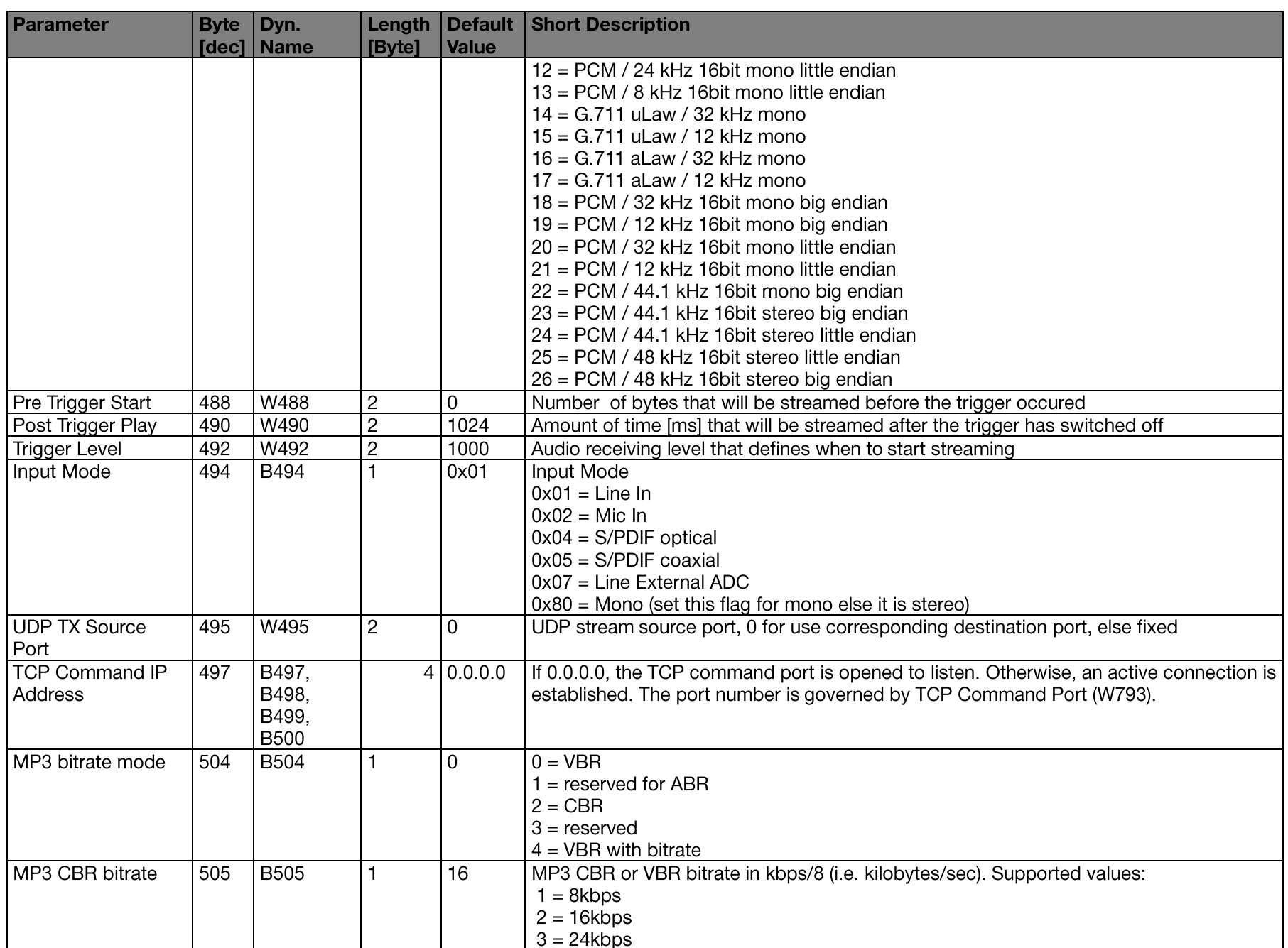

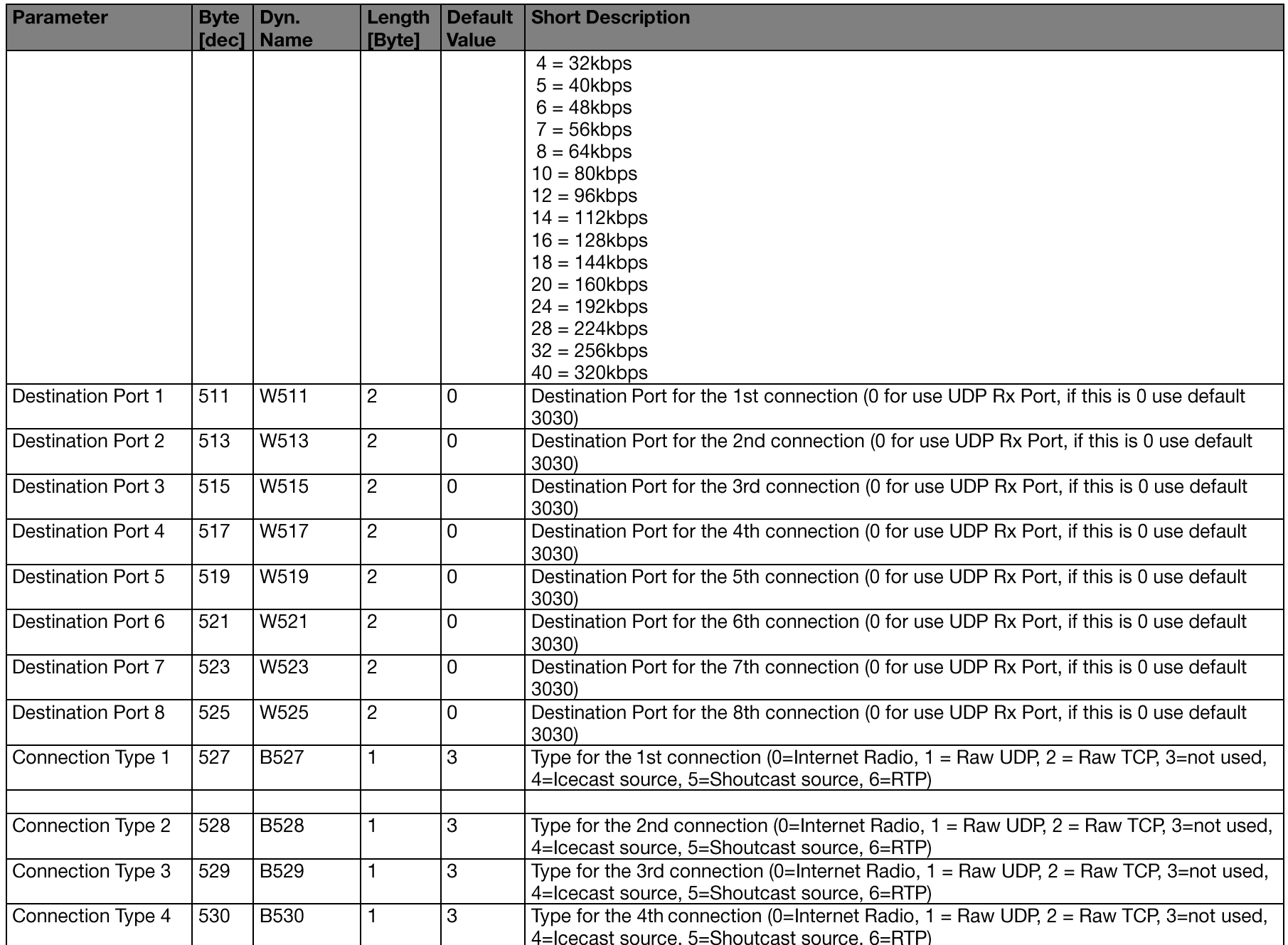

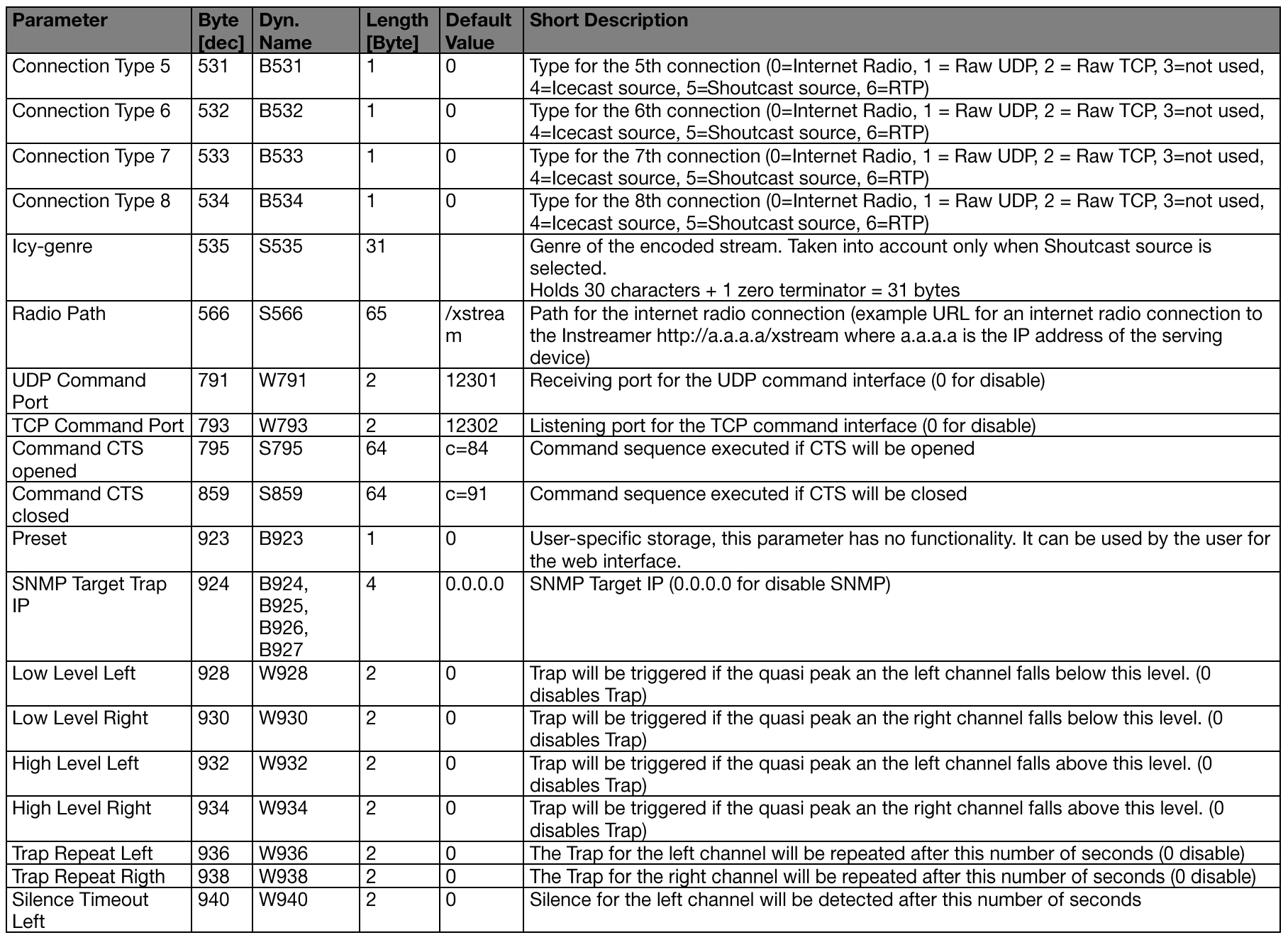

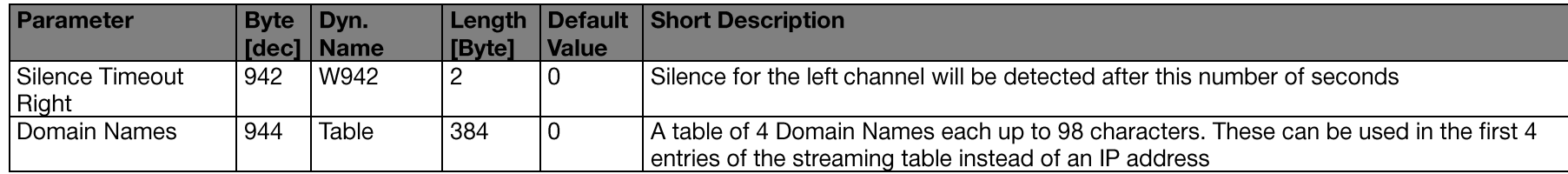

### 2.12 Own skins and web interface

With the Instreamer App Development Kit you can design your own web pages (skin) and modify the answers to your needs. This kit is placed in the folder "webuidevkit" inside the firmware update package available on www.barix.com. The "instreamerapp" folder holds the files you need for the web pages.

You can simply edit these files and/or add new ones. The web interface (and the firmware) need at least the files shown in the table further below:

The filenames mustn't start with rc.cgi or setup.cgi.

Don't exceed 64 kByte of data per file. Note that a bigger .cob file needs per 64 kByte one flash page of 64 kByte.

To generate a .cob file start the batch instreamerapp.bat. Upload the generated .cob file into the device to the web application page (overwrite).

For the upload go to the configuration page of the device and click on the button Update. Follow the instructions there. If the device has rebooted and the update page is showed type  $http://x.x.x/xpdateex.html$  in the address field of the browser where  $x.x.x.x$  is the IP address of the device.

Free targets can be found in chapter 2.13

Memory Page Usage. The target field is case sensitive. If you upload a .cob file to used pages the current content will be overloaded by the new one. The web server in the device sees all the targets (.cob files) as one directory. If two files in different .cob files have the same name then the one from the lower page is chosen. After the upload reboot the device and reload the modified page in the browser to see the changes. Sometimes it's needed to close the browser to see the changes depending on the browser's cache strategy.

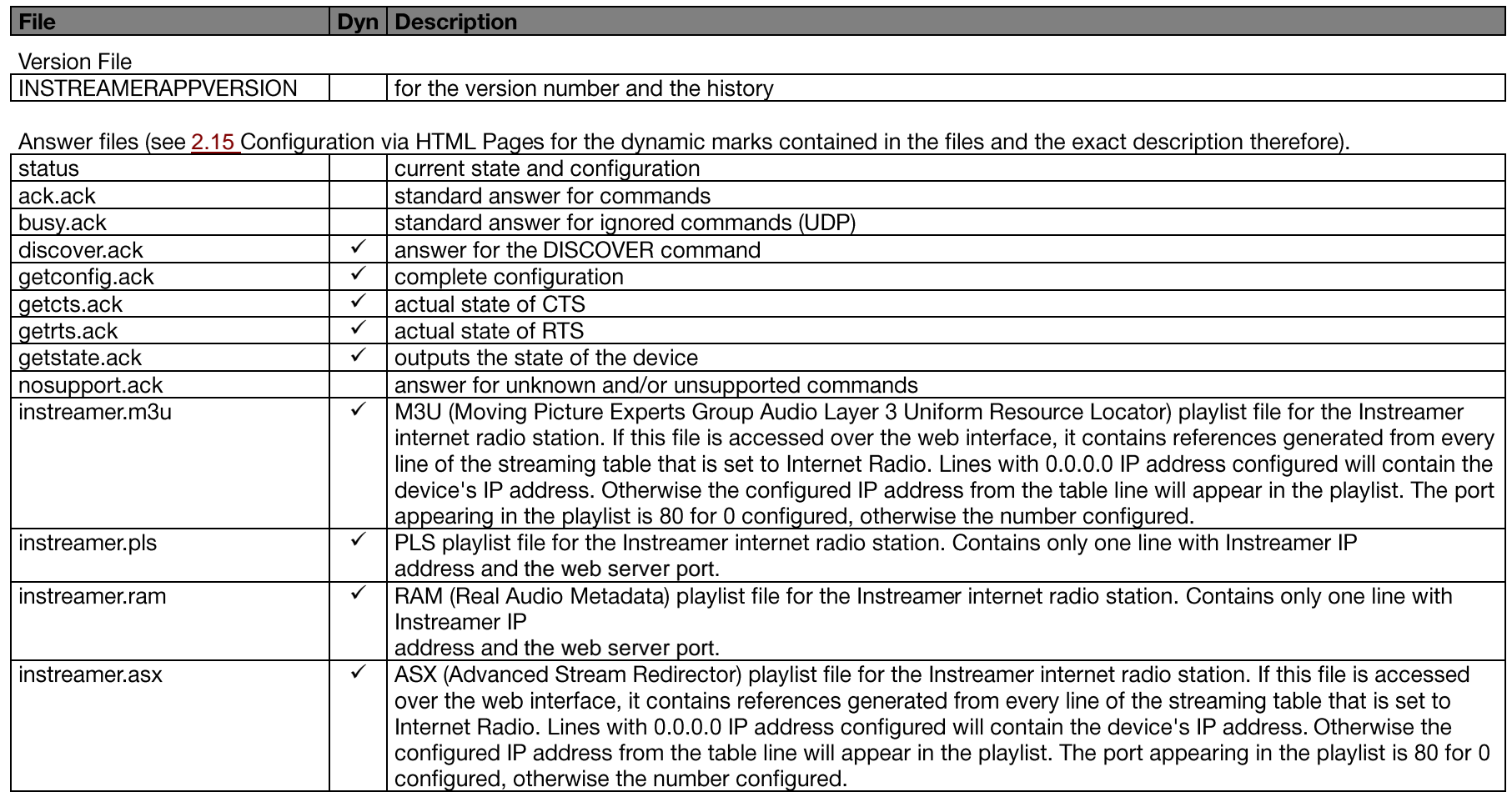

### Configuration file

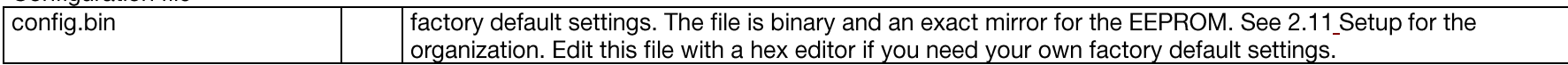

#### Pictures

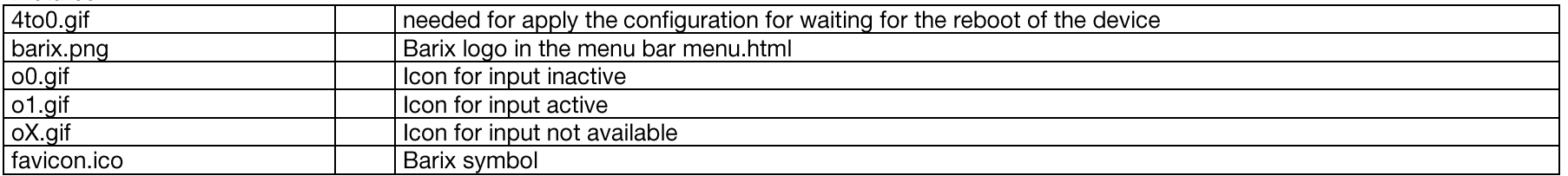

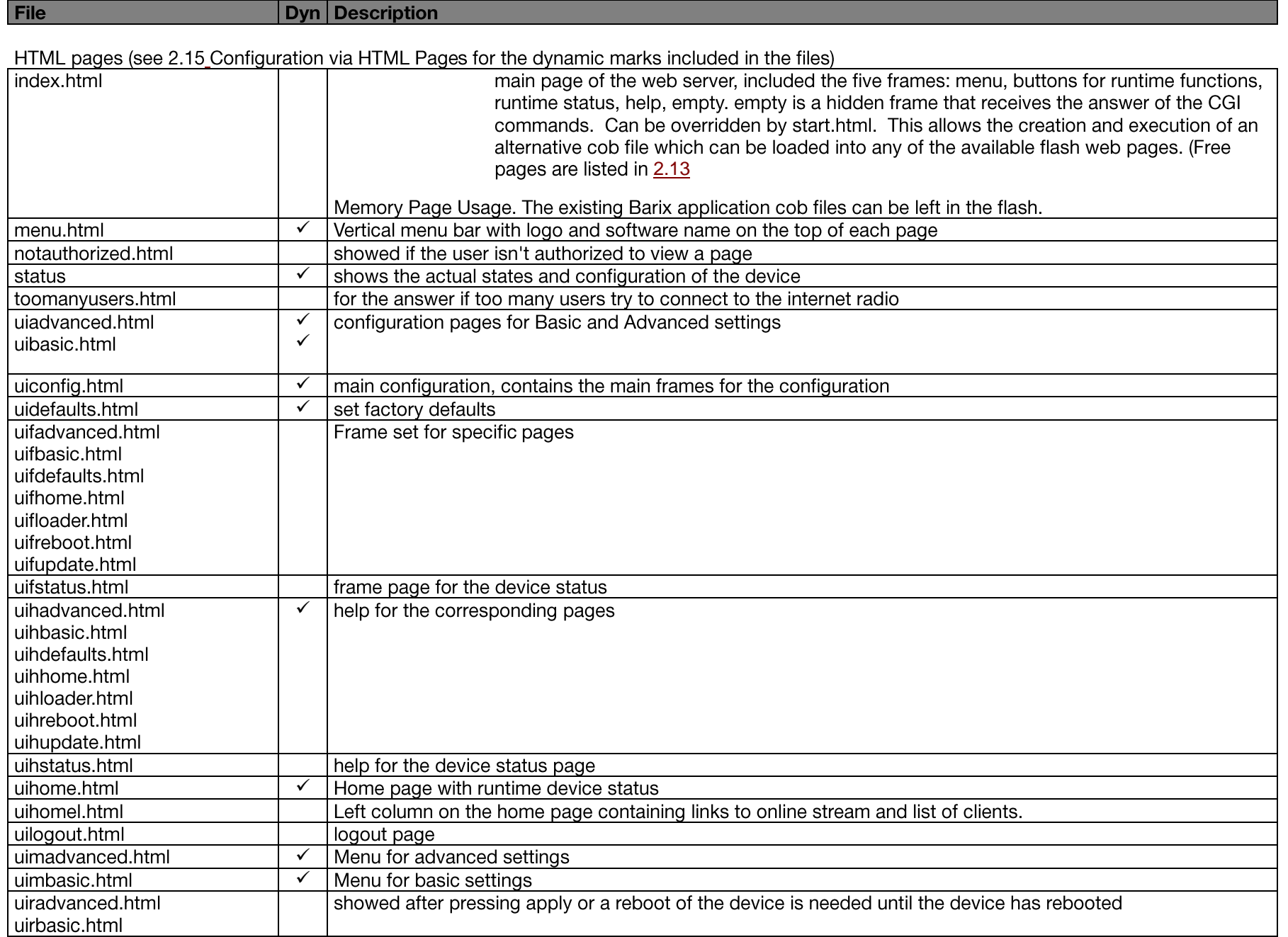

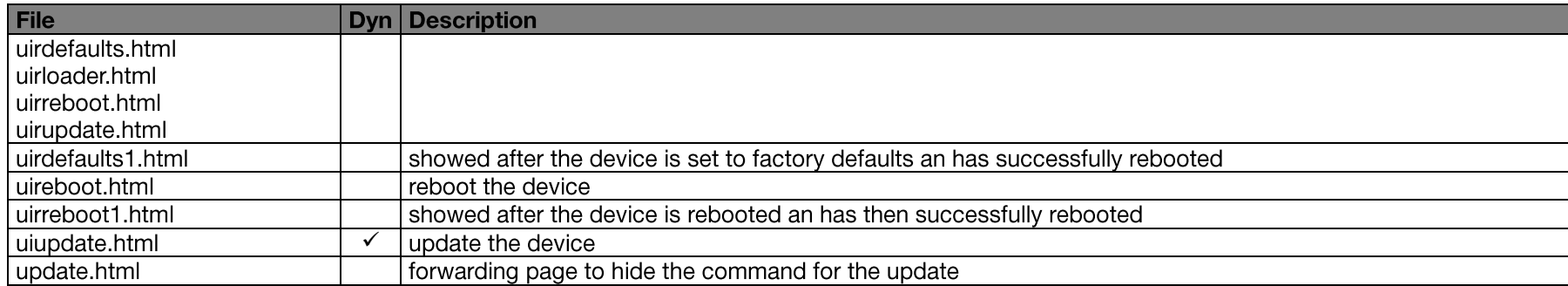

**Style Sheet** 

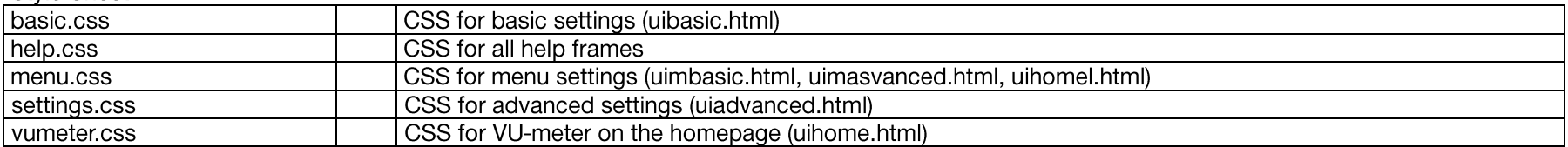

Java Script

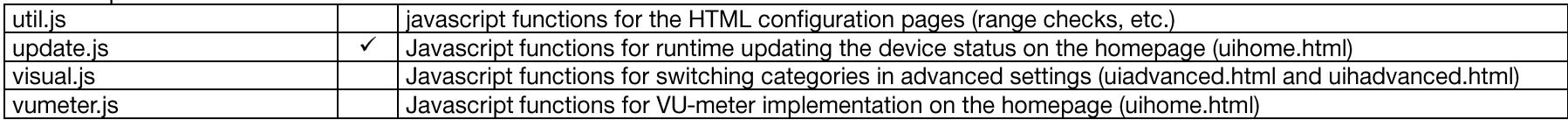

### 2.13 Memory Page Usage

A page is 64 kByte of flash memory. Free pages can be used for additional resources.

### **Instreamer (1MB Flash)**

(Note:  $0 \times C00000 = 0 \times D00000 = 0 \times E00000 = 0 \times F00000$ )

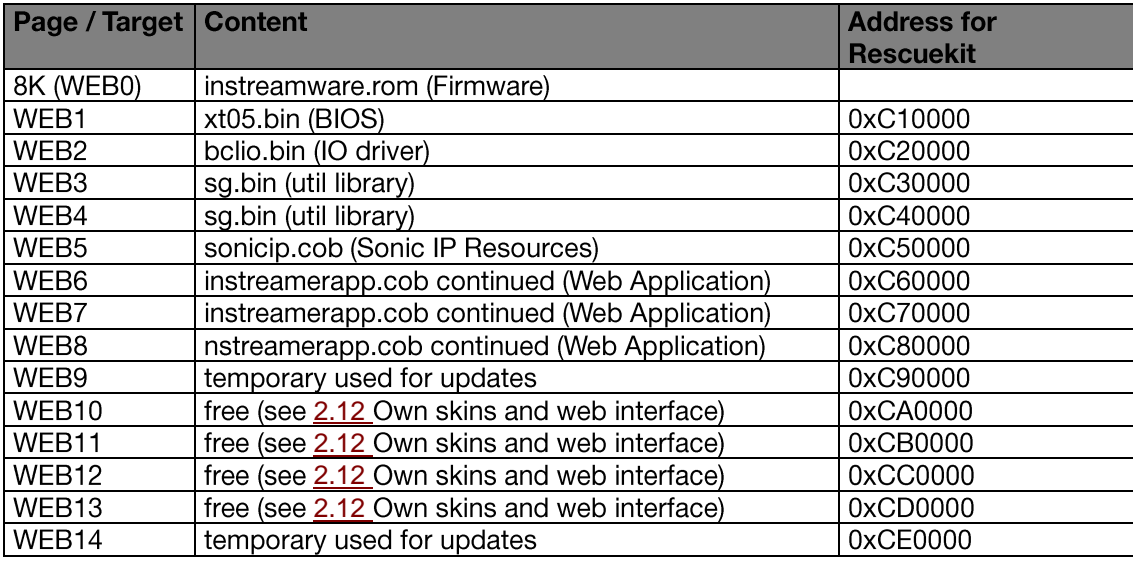

### 2.14 Dynamic Web Page

Web pages can include dynamic values. Dynamic Web Pages are built in HTML or XML or in an other text file format that exclude the binary character 0x00, i.e. the dynamic page can be an HTML file. It's possible to use scripts or everything else allowed in the given document's file format.

### **Initial Dynamic Mark**

In order to indicate that Web page is dynamic, it has to contain the special initial dynamic mark  $\epsilon L(0, "*")$ ; in the first 500 Bytes and before any other dynamic value is used. The initial mark can also have decimal number as its optional third parameter. Example of such initial mark is **&L(0,"\*",1);**

The third parameter is parsed bitwise and has the following meaning:

- If bit 7 is set then the code page IBM437 will be used instead of the standard HTML code page.
- If bit 4 is set the access will be exclusive (only one user at a time, tested by its IP address). The user has to logout or the software does an  $\bullet$

automatic logoff 20 min after the last access to such a page. Only one password level can have the exclusive feature (doesn't matter which one).

- Bits 1-3 are used as password level (1-6) for the file corresponding to the password level parameters in the configuration.  $\bullet$ **Example for level 5:**  $\epsilon L(0, "*", 10)$ **;**
- If bit 0 is set, then the content length will not be included in the HTTP header. Page is sent faster by saving the time needed to calculate the  $\bullet$ content length.

#### **Syntax of Dynamic Marks**

Dynamic marks can be used to put dynamic values in Web pages. All dynamic marks have the following syntax: **&L<name>(<id>,<format>[,par]);**

A dynamic mark always starts with &L and it is always case sensitive.

- <name> selects a group of dynamic values. Defined is the "Setup" group for all configuration parameters and the "State" group for actual parameter states. Remaining parameters are included in parentheses, with the right parenthesis followed by a semicolon.
- <id> determines the desired function.
- **<format>** is a C-style format string (refer to the ANSI documentation).
- **•** <par> are optional additional parameters. If additional parameters are needed, it is mentioned in the function lists below.

**Note:** The string "); " is not allowed inside a dynamic mark.

To have this construct inside the format string, use " $\lambda$ ; "(in an unknown escape sequence, only the ' $\lambda$ ' will be removed). To have a "%" sign (percent sign) inside the format string, use "%%" (two signs without space).

The whole mark is replaced by the dynamic value formatted with the <format> string. Only one value is allowed per dynamic mark. The length of the dynamic mark mustn't exceed 500 characters. The resulting string from the dynamic mark must not exceed 500 characters.

A dynamic mark can be contained in an another dynamic mark. Only one recursion step is allowed and correct "escaping" has to be applied. Example:

```
&LSetup(3,"%s",419,B,!0,"<meta http-equiv=refresh content=\"&LSetup(1,\"%u\",419)\;; url=info.html\">");
```
Note the special "\" before the semicolon of the dynamic mark inside. This is because the escape sequence is interpreted as only a semicolon and is needed in order to include the prohibited sequence ") ;" inside a dynamic mark.

### 2.15 Configuration via HTML Pages

The HTML pages for the device configuration use the functionality for dynamic web pages (see 2.14 Dynamic Web Page). All of the configuration parameters are placed in HTML forms and are transferred by the method GET. Some of the values are checked by java script to prevent wrong values. Not all of the configuration parameters have to be present in a form. It is possible to have only a part of the configuration on a web page. The form has to start with the following two tags:

#### **<form method=GET action=setup.cgi target="answer"><input type="hidden" type="text" name=L value=uirnetwork.html>**

The target of the form could be changed. The answer after transmitting the form will be the HTML page uirnetwork.html. For another HTML page change this value. If this value isn't available only the HTTP status 200 OK will be sent back.

The following example shows how to implement a form field for the configuration value of the highest byte in the 'own IP address'. The input element name is a defined string, which has to be handled with care (see more about this below). The type character B stands for an unsigned value (see table below). 0 is the address of the expected configuration parameter (see table in 2.11 Setup). The value is a dynamic mark (see table below).

```
<input name=B0 size=3 maxlength=3 value=&LSetup(1,"%u",0); onChange=IPCheck(this)>
```
In the next example the name selects the configuration parameter 'CTS close command' in the setup (see table in 2.11 Setup).

#### **<input name=S535 size=20 maxlength=20 value='&LSetup(4,"%s",535);'>**

To set a password also the name Sxxx is used with the address of the corresponding password level. The max, length if the plain password is 24. The delete the password use 24 or more characters (ex. 25 spaces). The device builds the MD5 hash over the plain password and stores the lower 8 bytes. All 8 bytes set to 0 means no password set.

This example shows how to implement a form field for the configuration of the Netmask. The names for the bytes of the Netmask are N8B0, N8B1, N8B2 and N8B3. 8 is the address of the Netmask in the common setup (see table in 2.11 Setup). The value after the B is the byte number of the byte in the Netmask starting with 0 for the first byte at the left. This special handling for Netmask is needed because the Netmask is stored in one byte and not like the IP address in 4 bytes.

#### **<input name=N8B0 size=3 maxlength=3 value=&LSetup(2,"%u",8,0); onChange=netMaskCheck(this)>**

The next example shows how to implement a form field for the configuration of the parameter 'Flow control' as a selection. If the value of the configuration parameter is equal to the second last parameter in the dynamic mark it will be replaced by the last parameter of the dynamic mark.

```
<select size=1 name=B82>
   <option value=0 &Lsetup(3,"%s",82,B,0,"selected");>none</option>
```
 **<option value=1 &LSetup(3,"%s",82,B,1,"selected");>Software (XON/XOFF)</option> <option value=2 &LSetup(3,"%s",82,B,2,"selected");>Hardware (RTS/CTS)</option> </select>**

This example shows how to implement radio buttons for the configuration parameter 'Sonic IP'. The function of the dynamic marks are equal to the example above.

```
<input type=radio name=B277b7 value=0&LSetup(3,"%s",277,b7,0," checked");>Yes<input type=radio name=B277b7 
value=1&LSetup(3,"%s",277,b7,1," checked");>No
```
To transmit the new configuration data to the device the submit input type of the form is used.

```
<input type=submit value=' Apply '>
```
By pressing the Apply button the new configuration data will be transferred to the device. It will store the new data to its configuration memory (EEPROM). After this it sends the answer (see above) to the browser and then it reboots itself to apply the new configuration.

#### **Dynamic Marks For Group State**

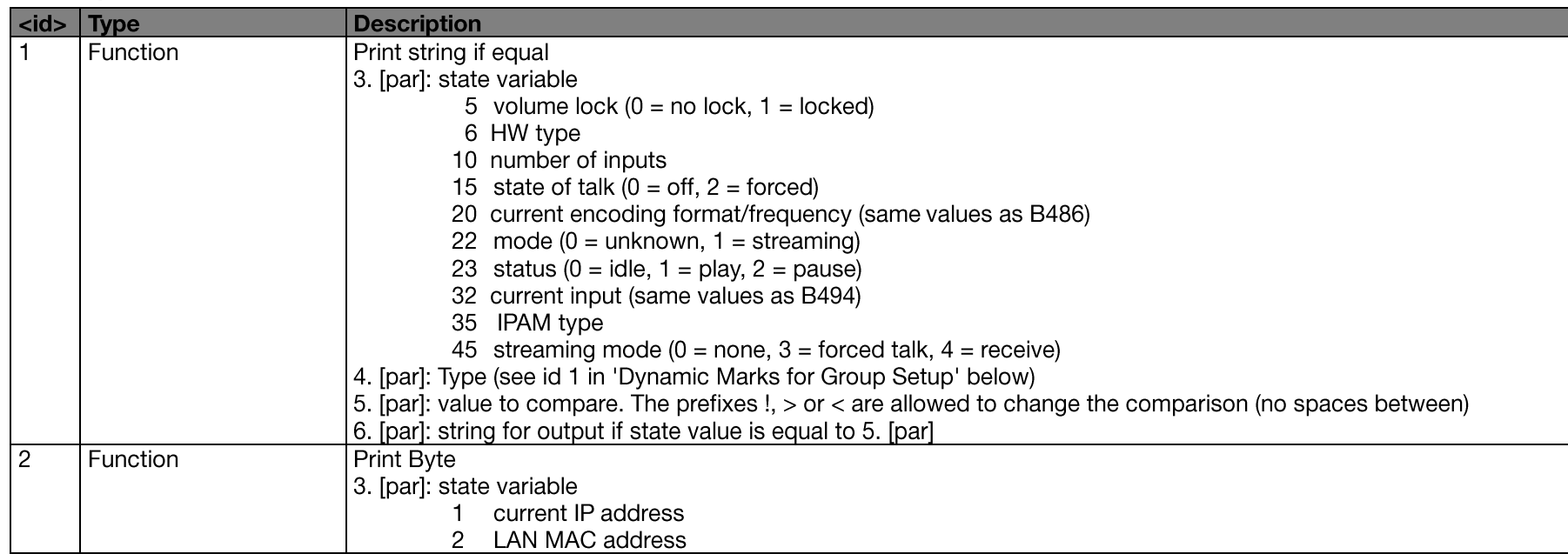

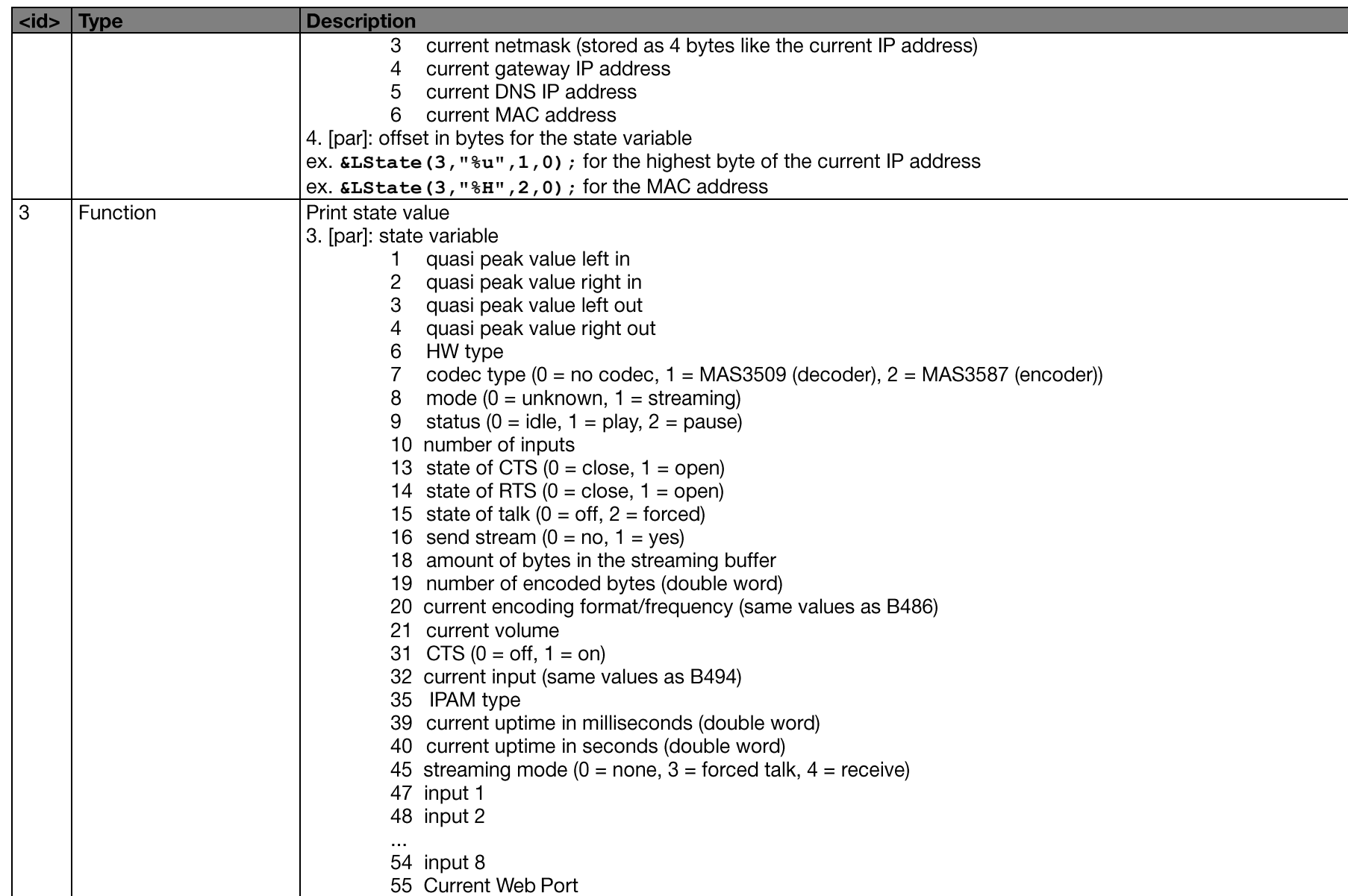

**Dynamic Marks for Group Setup** 

 $\left|$  <id>  $\right|$  Type

**Description** 

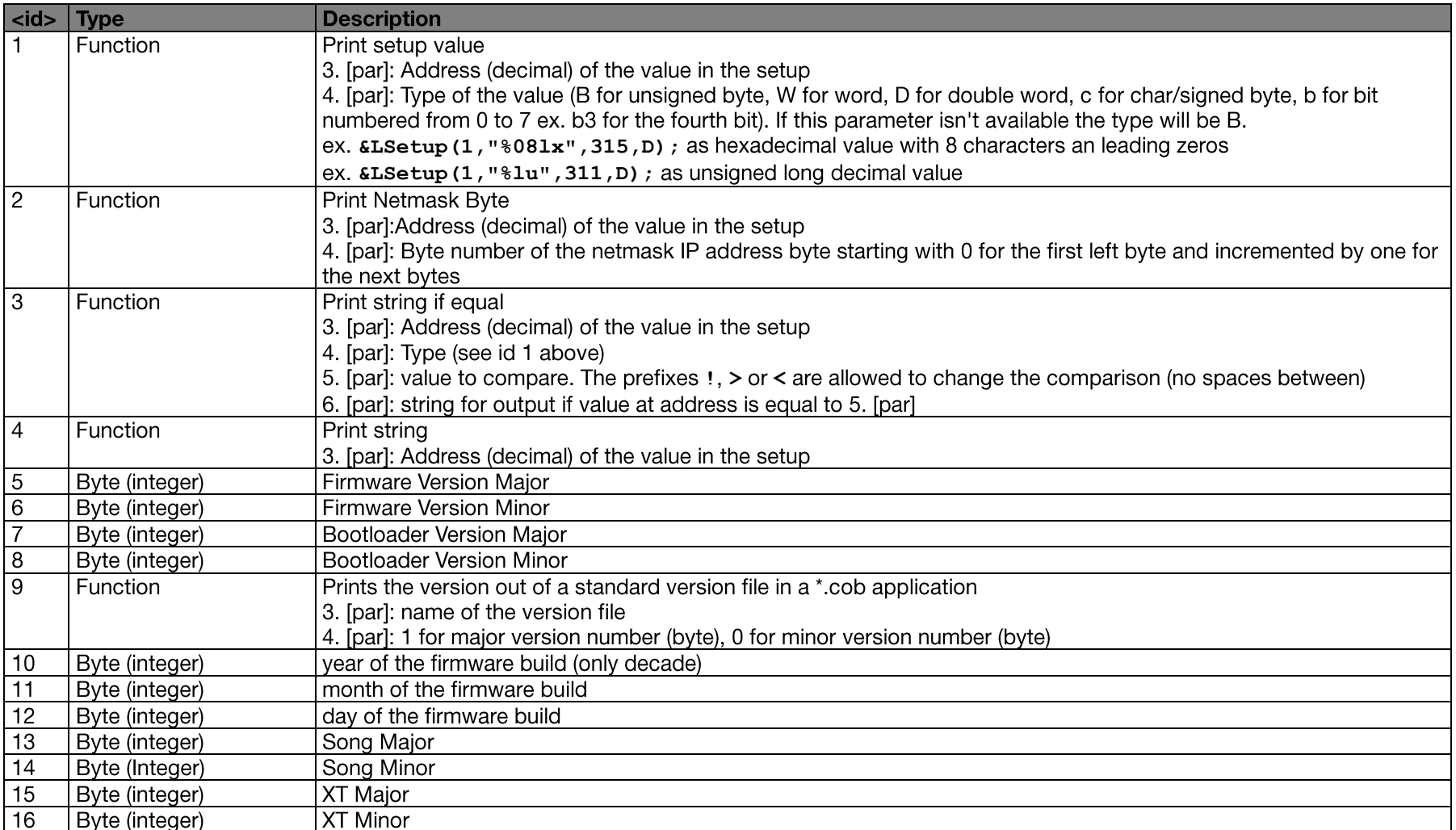

See chapter 2.11 Setup for the addresses of the configuration parameters.

#### Names for the form elements

- If the value is an integer the first character is a B.
- If the value is a Netmask the first character is an N.  $\bullet$
- If the value is a string the first character is an S.  $\bullet$
- If the value is a long (4 byte) the first character is a D.  $\bullet$
- If the value is a signed byte the character is a c.  $\bullet$
- if the value is a word the character is a W  $\bullet$

The following decimal value in the name is the address of the configuration parameter (see 2.11 Setup).

To set a bit in a configuration parameter (ex. Mediaconfig) add the character b followed by the number of the bit (ex. 7 for the 8. bit in the byte) starting at  $0$ .

To define the byte of the Netmask add the character B followed by the byte number (see <id> 2 in the table above).

#### **Examples of names**

- $B<sub>0</sub>$ first (left) byte of the configuration parameter 'own IP address'  $\bullet$
- **B1** second byte of the configuration parameter 'own IP address'  $\bullet$
- **N8B0** first (left) byte of the Netmask  $\bullet$
- **N8B1**  $\bullet$ name of the second byte of the Netmask
- S535 CTS close command  $\bullet$
- B<sub>277</sub>b7 Sonic IP  $\bullet$

### 2.16 Password Protection

The configuration interface setup.cgi can be protected with a password. To protect the interface set the Set Configuration Password (password level 1).

If the password is configured the correct password must be provided by the web browser in the HTTP header or via the  $a=$  command. The  $a=$ command must precede any access to Setup parameters as well as any  $c=$  commands.

### **2.17 Configuration Logout**

The logout is placed in an HTML form and is transferred by the method GET. The form has to contain an element named L with the value for the answer page and a second element with the name D. This element is the indication for the logout.

**<form action=setup.cgi method=get target=\_top>**

 **<input type=hidden name=L value=logout.html><input type=hidden name=D><input type=submit value=" Logout ">**

#### $\langle$ /form $\rangle$

The target of the form could be changed.

The answer after transmitting the form will be the HTML page logout.html. For another HTML page change this value. If this value isn't available only the HTTP status 200 ok will be sent back.

## **3 General Interfaces**

New in V3.15 are the Binary Discovery Protocol and support for GPIs. See Wikipedia description of GPIO.

### **3.1 Binary Discovery**

The main purpose of the Binary Discovery Protocol is to enable Barix devices to be more easily found on a local LAN.

UDP packets are accepted on port 30718. Two commands are supported

- GET to obtain a limited amount of information from the device.  $\equiv$
- $\equiv$ SET to write information to the device typically an IP address.

A Java PC program which supports this protocol is available on the Barix web site.

A Barix Technical Note describing the Binary Discovery Protocol is available on request.

### 3.2 General Purpose Inputs (GPIs)

From version 3.15 of the Instreamer up to 8 General Purpose Inputs are supported. The exact number supported depends on the HW used.

The first intended use of this feature is on the Exstreamer 1000 which has 4 GPIs. The Inputs are used either to trigger streaming or to send contact closures to a partner Exstreamer1000 which has SW loaded capable of decoding the information (e.g. Streaming Client V2.10 or later). Use of the GPIs is configurable via the WEB UI and this is also described in the Instreamer Manual for V3.15.

### 3.3 GPI transport

If configured, contact closures are sent in a Shoutcast HTTP or RTP audio stream. For Shoucast up to 4 GPIs are supported, for RTP up to 8.

#### **Shoutcast encoding**

The following meta tag is inserted into the stream: StreamUrl='<GPI character>'. Where <GPI character> =  $A + a$  bit map of the 4 inputs.

Example: Let's assume all 4 inputs are set so that <GPI character> =  $A+15 = P$ This would give: StreamUrl='P'

#### **RTP encoding RTP Header Extension Protocol**

The contact closure information is included in an RTP Header extension and transmitted with the audio data.

A general syntax is used which is a very simplified form of ASN.1. Objects transferred have: Type, length and data.

For this implementation only the contact closure object is supported and this has Type=1 and fixed length 4. The data comprises a 16bit Mask followed by a16bit contact closure value. It is best illustrated by an example of the data transferred in the RTP header:

- Defined by profile (ignored)  $\bullet$  00 01 ---------
- RTP Extension length 3 (4 byte words)  $\bullet$  00.03 --------
- $\bullet$   $\bullet$   $\bullet$   $\bullet$   $\bullet$ Sub Header. This defines a type (in this case FF) and sub header length (in this case 0)  $\bullet$  FF 00 --------
- $\bullet$  01 04 00 -----Signal payload type (in this case 1 for GP) and length(4 bytes)
- $\bullet$  1E 00 0C 00 --The payload: mask(001E) value(000C).
- Filler for 3rd 4byte word 00 00 00 ------ $\bullet$

This protocol is general purpose where the contact closures could refer to either GPIs at the sending device or GPOs at the receiver. For the Instreamer the contact closures are inputs so the example shows GPIs 1-4 being monitored and Inputs 2 and 3 currently active.

### **3.4 RTP Audio types**

The following table defines how audio formats are mapped onto RTP payload types

Payload types 0, 8, 10, 11 and 14 are defined by the RTP standard. Barix defines assignment for payload types 96 to 112 (dynamic payload types) in the above tables. The generic type allows an end to end agreement of types not in the list. This is just provided for completeness since all the Instreamer audio formats are mapped onto payload types.

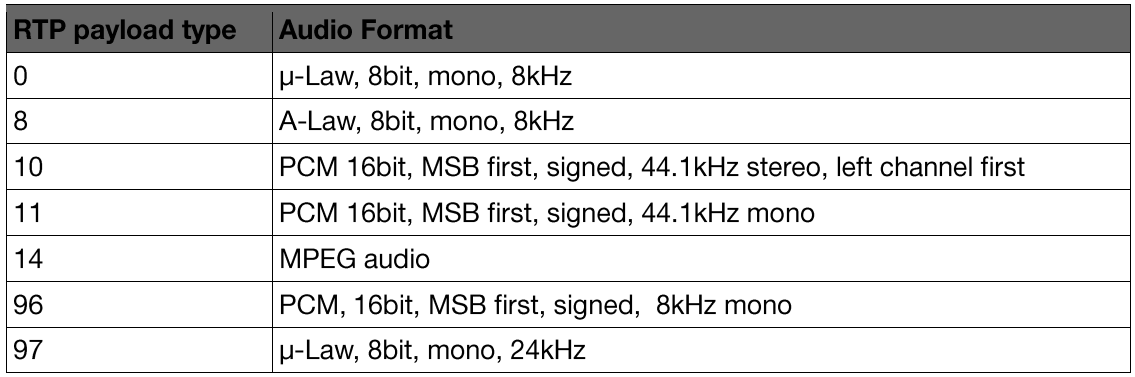

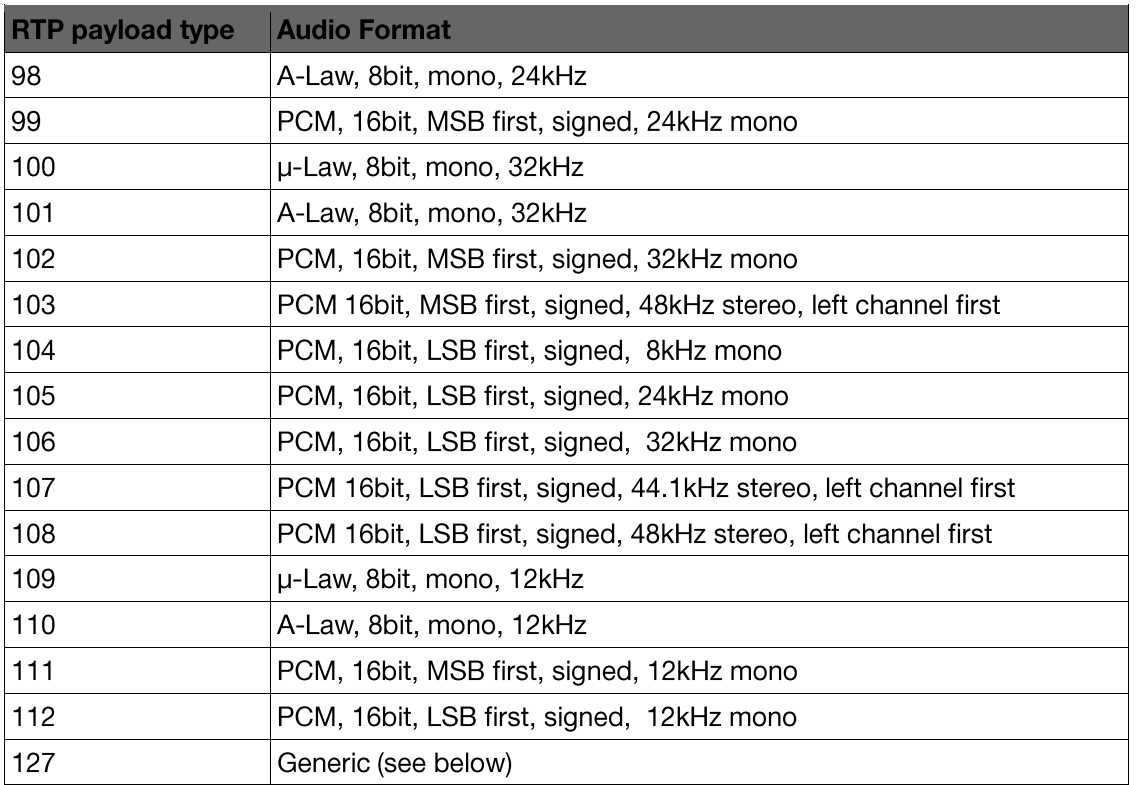

# **4 Hardware and Connectors**

### 4.1 Green and Red LEDs

Two status LEDs provide information on the current device operation.

#### **No Application loaded**

#### (only bootloader) or started with hold reset button during power up

- The green LED is on and
- The red LED blinks.

#### **Application starts**

#### (Barix boot-up sequence)

- First the red goes on and
- The green LED blinks once.  $\bullet$

If no IP address is configured, then during DHCP:

- The red LED blinks with a continuous cycle.
- The green LED blinks five times and then pause four times.

#### If an error is detected:

- The red LED remains on and
- the device resets itself after the green LED has indicated the error as follows:

### Error

Corrupt application or IP address conflict The Network hardware could not be initialized or a Corrupt MAC address

#### **Application is running:**

- The red LED is off  $\bullet$
- On stop (not sending) the green LED is on.  $\bullet$
- On sending the green LED blinks slowly.  $\bullet$

Green LED blinks five times. three times.

### 4.2 Ethernet

- Yellow LED (right LED): Link OK if on
- .<br>. Green/Orange LED (left LED): green if 10Mbit, orange if 100Mbit  $\bullet$

### **4.3 HW Connectors**

Please refer to the HW specific Quick Install Guide at www.barix.com

# **5 Legal Information**

© 2016 Barix AG, Zurich, Switzerland.

All rights reserved.

All information is subject to change without notice.

All mentioned trademarks belong to their respective owners and are used for reference only.

Barix, Annuncicom, Exstreamer, Instreamer, SonicIP and IPzator are trademarks of Barix AG, Switzerland and are registered in certain countries.

For information about our devices and the latest version of this manual please visit www.barix.com.

#### Barix AG Ringstrasse 15a 8600 Dübendorf

#### SWITZERLAND

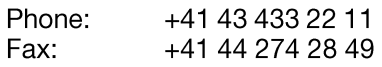

#### Internet

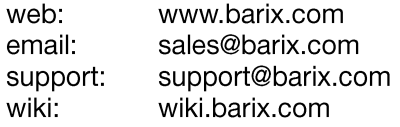